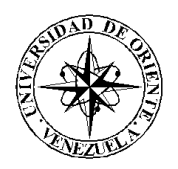

# UNIVERSIDAD DE ORIENTE NÚCLEO DE SUCRE ESCUELA DE CIENCIAS DEPARTAMENTO DE MATEMÁTICAS PROGRAMA DE LA LICENCIATURA EN INFORMÁTICA

APLICACIÓN EDUCATIVA BAJO AMBIENTE WEB QUE SIRVA DE APOYO PARA LA ENSEÑANZA DE LA ASIGNATURA CONTABILIDAD BÁSICA I (091-1323) DE LA LICENCIATURA EN CONTADURÍA PÚBLICA DEL NÚCLEO DE SUCRE DE LA UNIVERSIDAD DE ORIENTE (Modalidad: Investigación)

# SULAY JOSEFINA GONZÁLEZ

# TRABAJO DE GRADO PRESENTADO COMO REQUISITO PARCIAL PARA OPTAR AL TÍTULO DE LICENCIADA EN INFORMÁTICA

CUMANÁ, 2007

# **APLICACIÓN EDUCATIVA BAJO AMBIENTE WEB QUE SIRVA DE APOYO PARA LA ENSEÑANZA DE LA ASIGNATURA CONTABILIDAD BÁSICA I (091-1323) DE LA LICENCIATURA EN CONTADURÍA PÚBLICA DEL NÚCLEO DE SUCRE DE LA UNIVERSIDAD DE ORIENTE**

APROBADO POR:

Prof. Joyce Urbina Asesor

\_\_\_\_\_\_\_\_\_\_\_\_\_\_\_\_\_

Prof. Elka Malavé Co-Asesor

\_\_\_\_\_\_\_\_\_\_\_\_\_\_\_\_\_

\_\_\_\_\_\_\_\_\_\_\_\_\_\_\_\_\_

\_\_\_\_\_\_\_\_\_\_\_\_\_\_\_\_\_

# **INDICE**

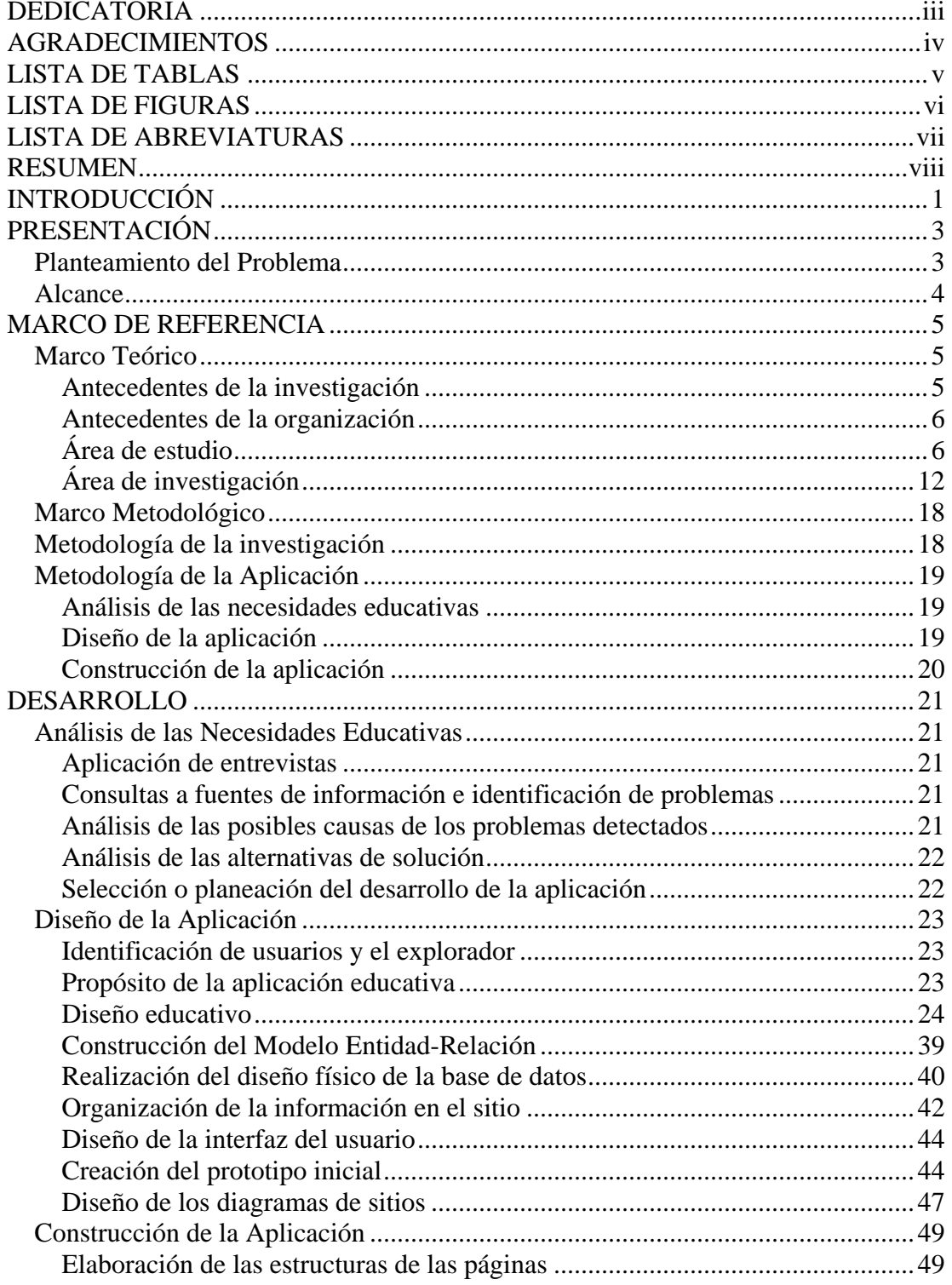

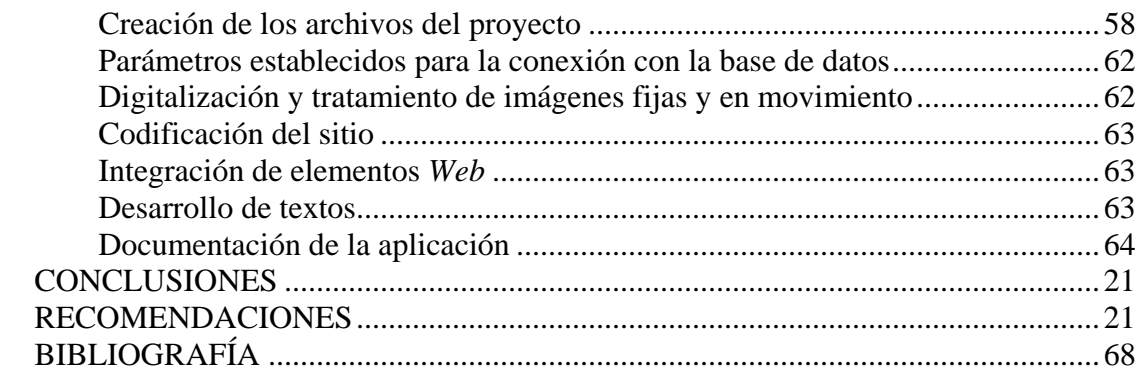

# **DEDICATORIA**

<span id="page-4-0"></span>A

Dios, en primer lugar por darme la fe para alcanzar esta meta.

Mis hermanos Lisbeth, Marlenys, Rodolfo, Rolando y mi cuñado López por brindarme su cariño y el respaldo para cumplir este sueño.

Mis asesoras Joyce Urbina y Elka Malavé por su guía y colaboración en la realización de este trabajo de investigación.

El Profesor Jesús Yegres, por brindarme su colaboración en una de las partes más difícil de esta investigación.

El Profesor Hugo Marcano, por su apoyo durante la realización de este trabajo.

Mis compañeros, Jenny, Nicaritza Giovanna, Lucy, Marisabeth, Yamari, Jonathan, Rosana y Juan Carlos, por su amistad y ayuda en momentos difíciles.

La señora Juliana, por su ayuda incondicional.

Todas aquellas personas que de una u otra forma contribuyeron en el desarrollo de este trabajo de grado. Gracias.

# **AGRADECIMIENTOS**

#### <span id="page-5-0"></span>A

Dios, en primer lugar por darme la fe para alcanzar esta meta.

Mis hermanos Lisbeth, Marlenys, Rodolfo, Rolando y mi cuñado López por brindarme su cariño y el respaldo para cumplir este sueño.

Mis asesoras Joyce Urbina y Elka Malavé por su guía y colaboración en la realización de este trabajo de investigación.

El Profesor Jesús Yegres, por brindarme su colaboración en una de las partes más difícil de esta investigación.

El Profesor Hugo Marcano, por su apoyo durante la realización de este trabajo.

Mis compañeros, Jenny, Nicaritza Giovanna, Lucy, Marisabeth, Yamari, Jonathan, Rosana y Juan Carlos, por su amistad y ayuda en momentos difíciles.

La señora Juliana, por su ayuda incondicional.

Todas aquellas personas que de una u otra forma contribuyeron en el desarrollo de este trabajo de grado. Gracias.

# **LISTA DE TABLAS**

<span id="page-6-0"></span>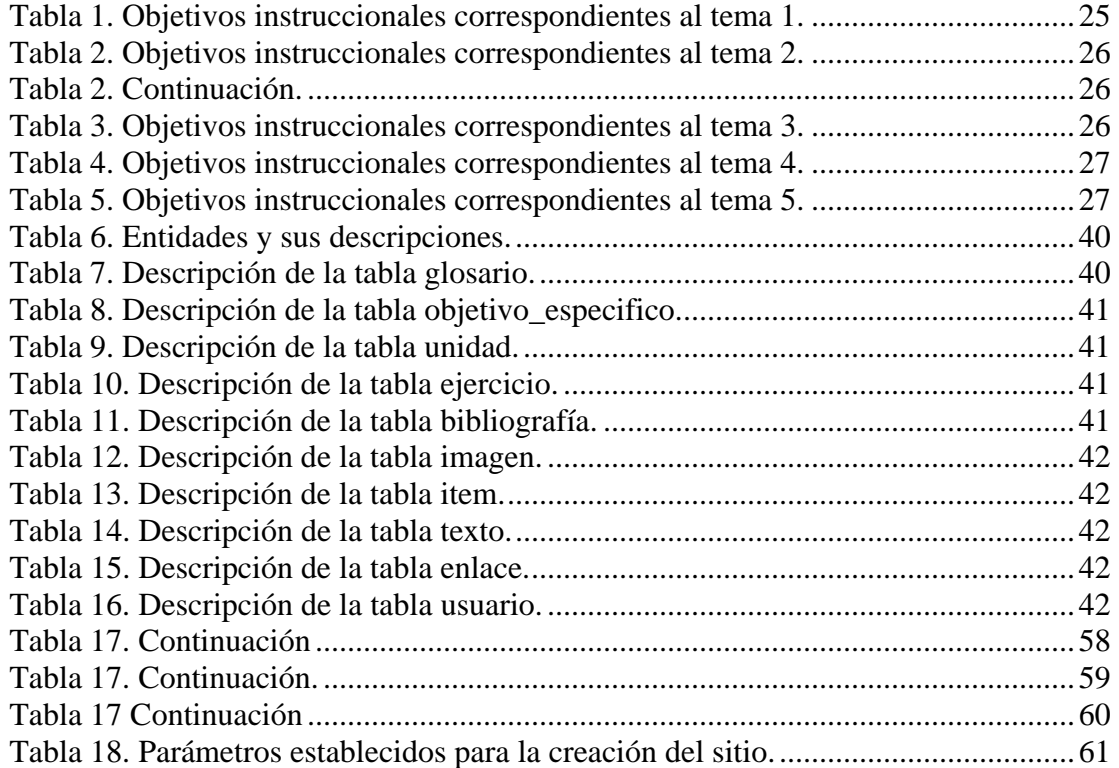

# **LISTA DE FIGURAS**

<span id="page-7-0"></span>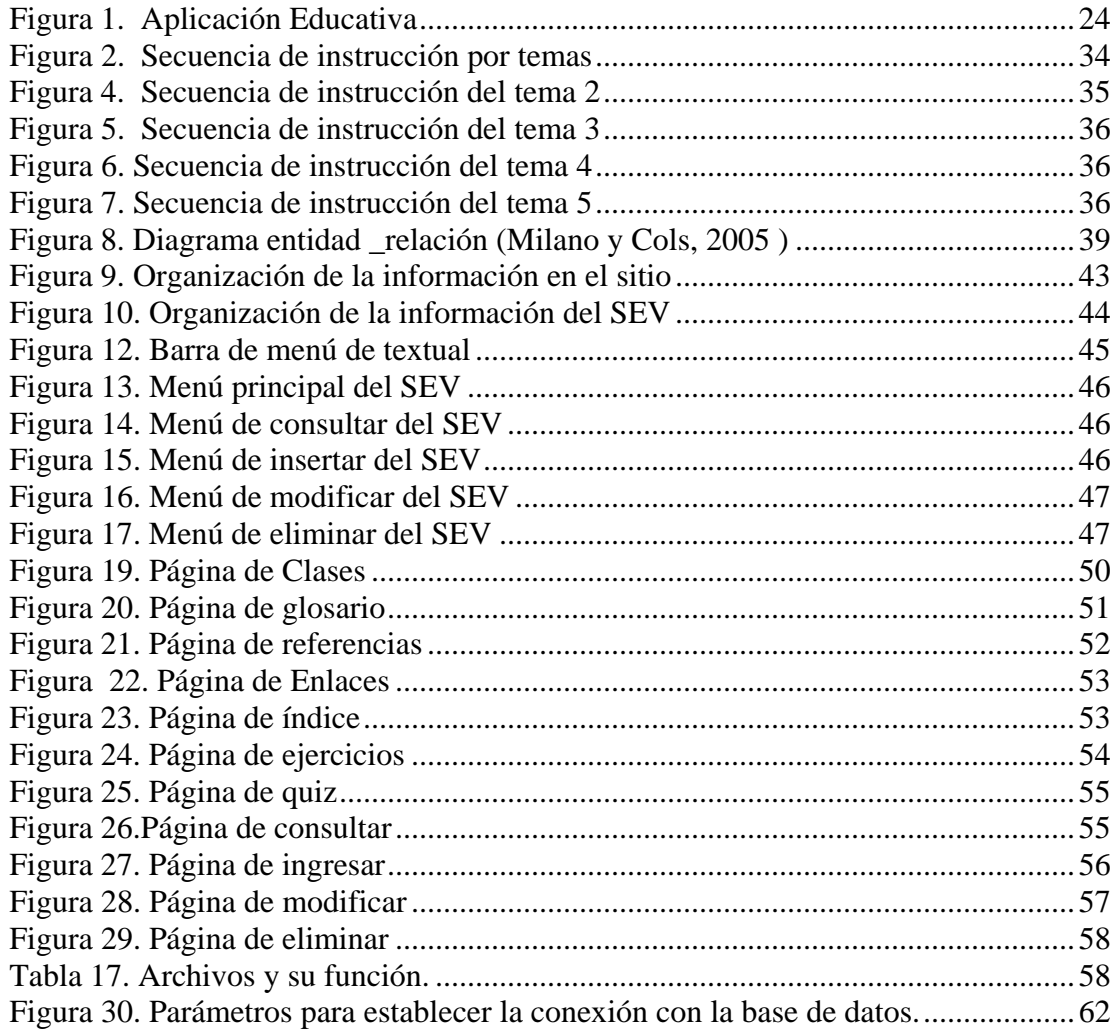

# **LISTA DE ABREVIATURAS**

<span id="page-8-0"></span>**NTIC:** Nuevas Tecnologías de la información y comunicación. **UDO**: Universidad de Oriente **SEV:** Sistema de Mantenimiento para la Enseñanza Virtual. *TCP/IP***:** *Transmisión Control Protocol/Internet Protocol* (Protocolo de Control de transmisión/Protocolo de *Internet* ). *URL: Uniform Resource Locato* (Localizador de recursos Universales). *HTTP:* Protocolo de Transferencia de Hipertexto *HTML***:** *Hypertext Markup Lenguaje* (Lenguaje de Marcación de Hipertexto). *Web***:** *World Wide Web.* **PHP:** *Hypertext Preprocesso (*Preprocesador de Hipertexto). **CPU:** Unidad Central de Procesamiento. **BMP:** *Windows Bitmap* (Mapa de bit). **GIF***: Graphical Interchange Format (*Formato de Intercambio Rápido). **RTF:** *Ritch Text Format (*Texto de Formato Enriquecido). **ASCII:** American Standars for Computer Information Interchange (Estandares Americanos para intercambiar información por computadoras).

**MECs:** Selección o desarrollo de Materiales Computarizados.

# **RESUMEN**

<span id="page-9-0"></span>Se desarrolló una aplicación educativa bajo ambiente *Web*, que sirve de apoyo para la enseñanza de la asignatura Contabilidad Básica I (0911323), perteneciente al II semestre, de la Licenciatura en Contaduría Pública de la Universidad de Oriente del Núcleo de Sucre. Para esto se utilizó la Metodología para la Selección o Desarrollo de Materiales Computarizados, MECs, propuesta por Galvis (1992) y la metodología del Ciclo de Desarrollo de Aplicaciones *Web*, propuesta por Vaquero y Quiroz (1998), obteniéndose una metodología híbrida. La primera fase, análisis de las necesidades educativas, sirvió para identificar los problemas presentados en la asignatura, analizar sus posibles causas y las alternativas de solución. La segunda fase, diseño, abarcó la organización del contenido del sitio *Web,* se diseñó la base de datos, la navegación y la interfaz de usuario. En la tercera fase, construcción, se llevó a cabo la elaboración de las estructuras de las páginas, la digitalización de imágenes, diseño de las animaciones, desarrollo de textos, la programación, elaboración de la documentación y por último la realización de pruebas para verificar la funcionalidad, interfaz y contenido. Cabe destacar que en otras escuelas existen aplicaciones de este tipo, pero, ésta se considera innovadora por ser la primera página desarrollada para esta especialidad, ya que, contribuye con el proceso de enseñanza-aprendizaje de la asignatura Contabilidad Básica I (0911323), mediante el uso de las nuevas tecnologías de la información y comunicación, permitiendo que el estudiante pueda acceder al material teórico-práctico contenido en ella y así afianzar los conocimientos adquiridos en el salón de clases

# **INTRODUCCIÓN**

<span id="page-10-0"></span>Uno de los paradigmas sociales más importantes de los últimos treinta años es la integración de Nuevas Tecnologías de Información y Comunicación (NTIC), como un fenómeno determinante en el desarrollo de hombres y mujeres,en la educación actual; convirtiendo a las NTIC en una innovadora forma de enseñanza que mantenga y satisfaga las nuevas demandas de la sociedad (Martínez, 2002 ). Por tal razón, el proceso enseñanza-aprendizaje requiere de una transformación, atendiendo a estos cambios tecnológicos, que le permita mejorar la forma de transmitir su experiencia informativa y la captación de la misma por parte del estudiante (Microsoft, 1998).

La tecnología educativa va más allá de la aplicación de nuevos medios, ya que implica el análisis, diseño, desarrollo, aplicación y evaluación de los distintos elementos que conforman el proceso educacional, basado en un modelo educativo adecuado a las técnicas de adquisición de aprendizaje e impartición de conocimientos (Rodríguez y Cols, 1999).

Actualmente, las alternativas más prometedoras con bases tecnológicas para la educación las constituyen la educación semipresencial y virtual, que por su propia naturaleza, son procesos que incluyen procedimientos investigativos; que los convierten en estudios más complejos que los de extensión, que son las funciones básicas de una universidad (Rivas, 1994). Este esquema de aprendizaje emplea tecnología de punta, lo que permite consolidar a muchas universidades como líderes educativos a nivel mundial, brindando la oportunidad de incorporar sistemas más involucrados de educación, que admitan la construcción de conocimientos y el desarrollo de habilidades mediante la utilización de medios basados en tecnologías (Reyes, y cols, 1997).

 En la actualidad, diversas universidades a nivel mundial están sustituyendo el modelo presencial por el semipresencial y virtual, por considerarlos óptimos para la capacitación y formación profesional. Asimismo, en Venezuela se ha iniciado un proceso de transformación a nivel educacional, cuyo objetivo es integrar todas las universidades y bibliotecas, así como adaptar un modelo educativo que se ajuste a los nuevos tiempos (Reyes y cols, 1997).

 Es por eso, que la Universidad de Oriente (UDO) se encuentra desarrollando un Proyecto de Enseñanza Virtual basado en el reso de las nuevas tecnologías (proyecto dirigido por el Vice-Rectorado Académico) (anexo 1), el cual propone el rediseño de cursos, transformando un curso tradicional a otro apoyado por las más avanzadas tecnologías de redes y telecomunicaciones.

En este trabajo de grado se presenta el desarrollo de una aplicación educativa bajo ambiente *Web*, destinada a satisfacer las demandas de información requerida por la asignatura Contabilidad Básica I (091-1323) y está conformado por cuatro capítulos, que se describen a continuación.

 El primer capítulo, relativo a la presentación, contiene dos aspectos principales: planteamiento del problema, donde se explica la problemática existente. Luego, se resaltan el alcance y limitaciones presentes durante el desarrollo de la investigación.

El segundo capítulo se refiere al marco de referencia, el cual está conformado por dos aspectos principales: el marco teórico, en donde se presenta los fundamentos teóricos que permiten soportar la investigación a través del estudio de los

antecedentes de la organización y las áreas de estudio e investigación, en las cuales se enmarca el trabajo propuesto. La segunda sección es el marco metodológico, donde se expone la metodología utilizada.

El tercer capítulo, corresponde al desarrollo, donde se presenta la aplicación de la metodología propuesta.

El cuarto capítulo, muestra los resultados obtenidos

.

Finalmente, se presentan las conclusiones, recomendaciones, glosario y la bibliografía utilizada.

# **PRESENTACIÓN**

#### <span id="page-13-0"></span>**Planteamiento del Problema**

La UDO oferta diversas carreras de estudio, entre las que se encuentra la Licenciatura en Contaduría Pública, esta se imparte en los núcleos de Anzoátegui, Monagas, Nueva Esparta y Sucre. En el Núcleo de Sucre, dicha carrera está adscrita a la Escuela de Administración, con el propósito de formar al profesional de la Contaduría Pública para que reconozca la creciente complejidad del ambiente empresarial, desarrolle las habilidades necesarias para analizar problemas y encuentre soluciones creativas e innovadoras a estos, presente la capacidad de pensamiento crítico y de análisis, iniciativa e ingenio y permita la contribución para el desarrollo de líderes capaces de enfrentarse a los avances de los nuevos tiempos (Centeno, 2004).

Dentro del *pensum* de la Licenciatura en Contaduría Pública de la UDO se incluye la asignatura Contabilidad Básica I (091-1323) (ver anexo 2). Esta materia tiene como objetivo principal suministrar a los futuros profesionales en Contaduría Pública y Administración los principios y ejes transversales que le permitan: iniciarse en el estudio de contabilidad a través de la recolección, clasificación, registro y resumen de información financiera en empresas unipersonales, tanto comerciales como de servicios y fortalecer la búsqueda de conocimientos contables, mediante la profundización de aprendizajes previos.

Transmitir estos conocimientos en un aula de clase, presenta ciertas limitaciones en cuanto al número de estudiantes asistentes, ya que, la matrícula puede estar formada por más de treinta y cinco estudiantes, lo que impide una atención más directa con el alumnado, la duración del curso, porque un semestre a veces se hace

<span id="page-14-0"></span>corto por lo extenso de la asignatura y por los problemas (huelgas, suspensión de actividades, entre otros.) que puedan presentarse en el mismo, también tropieza la disponibilidad y flexibilidad para los estudiantes acceder a la información, además el empleo de técnicas de enseñanzas tradicionales que no están acorde con los nuevos cambios tecnológicos. Toda esta problemática trae como consecuencia retraso en el desarrollo de los contenidos, lo que incide gravemente en el proceso enseñanzaaprendizaje.

Todas las dificultades antes descritas conducen a la necesidad de proponer el desarrollo de una aplicación educativa bajo ambiente *Web* que sirva de apoyo para la enseñanza de la asignatura de Contabilidad Básica I (091-1323) de la UDO, Núcleo de Sucre, tomando como base las propuestas educativas aprobadas en la carrera Licenciatura en Informática, enmarcadas en el Proyecto de Enseñanza Virtual que se está desarrollando en este Núcleo.

## **Alcance**

La aplicación educativa desarrollada está, estructurada por un sitio *Web* y un sistema denominado Sistema de Mantenimiento para la Enseñanza Virtual (SEV) que está formado por cuatro módulos: insertar, consultar, modificar y eliminar el contenido de la signatura de Contabilidad Básica I (091-1323), además, será utilizado específicamente en el proyecto de Enseñanza Virtual de la UDO Núcleo de Sucre. El SEV permite controlar y administrar la aplicación con la finalidad de mantener la información actualizada mediante el uso de bases de datos, donde se pueden realizar diversas operaciones de actualización de registros.

La aplicación educativa soporta una arquitectura cliente-servidor en la que múltiples usuarios pueden acceder a la información en modo concurrente, ya que está creada para ser colocada en *Internet*.

# **MARCO DE REFERENCIA**

#### <span id="page-15-0"></span>**Marco Teórico**

#### Antecedentes de la investigación

Los métodos de enseñanza-aprendizaje han experimentando profundos cambios, y así durante los últimos años ha existido un proceso evolutivo en el que los documentos impresos (textos y manuales) han ido siendo paulatinamente complementados por el material analógico (televisión, vídeos,...) y las herramientas informáticas. En la actualidad, la tecnología digital ha revelado su gran potencial, por lo que la mayor parte de los esfuerzos se dirigen a modelos educativos en red, aprovechando las posibilidades de la tecnología *Web*. En este entorno, las autoridades europeas y nacionales han impulsado numerosos proyectos en los que participan instituciones tanto privadas como públicas, preferentemente universidades (Rigoberto, 2000).

En la Universidad de Oviedo se ha desarrollado el Proyecto AulaNet, encaminado a la enseñanza virtual, que recientemente ha comenzado su funcionamiento con la puesta en marcha de la asignatura de libre elección "Análisis de Datos Económicos". Esta asignatura ha sido específicamente diseñada para ser impartida en *Internet*, considerando al estudiante como un usuario de estadísticas, principalmente en información económica (Rigoberto, 2000).

En Venezuela, existen universidades con iniciativas concretas que permiten a los profesionales y docentes obtener titulaciones de postgrado, los cuales han sido concebidos mediante la utilización de medios basados en tecnologías (multimedia y la *Web*), que funcionan a través de la *Internet*. Entre estas se pueden mencionar: la <span id="page-16-0"></span>Universidad de Los Andes, Metropolitana, Simón Rodríguez, Católica Andrés Bello, Instituto Politécnico Santiago Mariño, Yacambú y Nueva Esparta (Azocar, 2000).

Actualmente, en la UDO Núcleo de Sucre en el Programa de la Licenciatura en Informática, se han desarrollado diversos trabajos de grado en el área de informática educativa, algunos presentados como sistemas educativos multimedia y otros como aplicaciones educativas bajo ambiente *Web* en apoyo a la enseñanza-aprendizaje de algunas materias de la carrera tales como: redes, bases de datos, sistemas operativos, teoría de grafos, comunicación de datos, toma de decisiones, computación gráfica I, matemáticas financieras. Éstos son bases fundamentales para el desarrollo de este trabajo de investigación.

#### Antecedentes de la organización

La UDO, fue fundada el 21 de noviembre de 1958, mediante Decreto Ley Nº 459 y se define como un sistema de educación superior para prestar sus servicios al país, con objetivos similares a las otras universidades venezolanas y del mundo.

Sin embargo, posee sus fines propios derivados fundamentalmente de las condiciones especiales de la región oriental, sur e insular del país, en cuyo desarrollo integral está comprometida. La UDO está conformada por cinco núcleos (Anzoátegui, Bolívar, Monagas, Nueva Esparta y Sucre) que realizan actividades científicas, docentes y de investigación en función de las condiciones, posibilidades y tendencias de desarrollo de cada uno de los estados orientales (Universidad de Oriente, 1999).

# Área de estudio

El presente proyecto se ubica dentro del área de Informática Educativa y se hará uso del computador con aplicaciones bajo ambiente *Web* como herramienta de enseñanza en el proceso instruccional de la asignatura Contabilidad Básica I (091- 1323).

## **La informática educativa**

La informática es un recurso didáctico y abarca al conjunto de medios y procedimientos para reunir, almacenar, transmitir, procesar y recuperar datos de todo tipo. Abarca a las computadoras, teléfono, televisión, radio, entre otros. Estos elementos potencian las actividades cognitivas de las personas a través de un enriquecimiento del campo perceptual y las operaciones de procesamiento de la información (Martín, 1999).

 Las NTIC contribuyen, a través de una configuración sensorial más compleja que la tradicional, a esclarecer, estructurar, relacionar y fijar mejor los contenidos a aprender. Se puede vincular el recurso informático con la llamada tecnología del aprender a pensar, basada en:

La destreza para la planificación de estrategias de resolución de problemas por parte del docente y sus alumnos.

La creación del descubrimiento de principios y reglas lógicas de inferencia y deducción. De esta forma se aprenden conceptos básicos que pueden ser transferidos a situaciones nuevas.

El desarrollo de algoritmos para localizar información definida dentro de una gran masa de conocimientos.

 En esta concepción, la computadora se considera como una extensión de la inteligencia humana. Las capacidades intelectuales de análisis, comparación,

cálculo, graficación, deducción, etc., pueden amplificarse con el uso de la herramienta computacional. Pero hay que tener en cuenta que la disponibilidad de la herramienta no constituye en sí misma una experiencia de aprendizaje. También, influye decididamente la existencia de un buen docente, proposición de tareas interesantes, buen material de apoyo como libros, bases de datos y otros (Martín, 1999).

## Aplicación educativa

Una aplicación educativa consiste en un conjunto de recursos informáticos creados con la intención explícita de servir de apoyo en el proceso de enseñanzaaprendizaje y que además, integra diferentes formatos de información de manera interactiva, ofreciendo al usuario la posibilidad de navegación a través dicha información. Estas aplicaciones abarcan finalidades muy diversas que pueden ir de la adquisición de conceptos al desarrollo de destrezas básicas o la resolución de problemas (Cete, 2000)

## Enseñanza-aprendizaje

Es un proceso de socialización donde el estudiante se inserta como sujeto y objeto de su aprendizaje, asumiendo una posición activa y responsable en su proceso de formación, de configuración de su mundo interno, como creador y a la vez depositario de patrones culturales históricamente construidos por la humanidad, guiados por el profesor a través de diferentes tipos de actividad y formas de relación (Castellanos, 2000).

Conductismo o psicología de la conducta

Corriente de la psicología que defiende el [empleo](http://www.monografias.com/trabajos/fintrabajo/fintrabajo.shtml) de [procedimientos](http://www.monografias.com/trabajos13/mapro/mapro.shtml) estrictamente experimentales para estudiar el comportamiento observable (la conducta), considerando el entorno como un conjunto de estímulos-respuesta.

 El enfoque conductista en psicología tiene sus raíces en el asociacionismo de los filósofos ingleses, así como en la escuela de psicología estadounidense conocida como funcionalismo y en la teoría Darwiniana de la evolución, ya que ambas corrientes hacían hincapié en una concepción del individuo como un organismo que se adapta al medio (o ambiente) ( Stevenson, 2001).

## El constructivismo

El constructivismo es el [modelo](http://www.monografias.com/trabajos/adolmodin/adolmodin.shtml) que mantiene que una [persona](http://www.monografias.com/trabajos7/perde/perde.shtml), tanto en los aspectos cognitivos, sociales y afectivos del [comportamiento,](http://www.monografias.com/trabajos16/comportamiento-humano/comportamiento-humano.shtml) no es un mero [producto](http://www.monografias.com/trabajos12/elproduc/elproduc.shtml) del [ambiente](http://www.monografias.com/trabajos15/medio-ambiente-venezuela/medio-ambiente-venezuela.shtml) ni un simple resultado de sus disposiciones internas, sino una construcción propia que se va produciendo día a día como resultado de la interacción de estos dos factores. En consecuencia, según la posición constructivista, el [conocimiento](http://www.monografias.com/trabajos/epistemologia2/epistemologia2.shtml) no es una copia de la realidad, sino una construcción del ser humano, esta construcción se realiza con los esquemas que la [persona](http://www.monografias.com/trabajos7/perde/perde.shtml) ya posee (conocimientos previos), con lo que ya construyó en su relación con el medio que lo rodea (Sanhueza, 2001).

## Modelo de diseño instruccional utilizado

Para el desarrollo de este trabajo de investigación se adoptó el modelo de diseño instruccional de Dick y Carey (1988), emplea el enfoque de sistemas para el diseño de la instrucción. Es el más conocido y es similar al modelo utilizado en la ingeniería de software. El modelo se puede aplicar a múltiples escenarios, desde el ambiente educativo hasta la empresa privada. Está dividido en nueve (9) etapas:

- 1. Meta instruccional
- 2. Conductas de entradas
- 3. Análisis instruccional
- 4. Temario
- 5. Secuencia instruccional
- 6. Estrategias instruccionales
- 7. Medios instruccionales
- 8. Evaluación
- 9. Revisar instrucción

#### Etapa 1.-Meta instruccional

 Es la elaboración de un enunciado que expresa lo que el alumno estará en capacidad de hacer cuando termine el periodo de instrucción.

La meta instruccional también se conoce como objetivo instruccional, objetivo general u objetivo terminal. En dicho enunciado deberá aparecer la conducta o habilidad principal que el estudiante va a lograr.

Etapa 2. Conductas de entradas

 En esta fase es importante señalar las destrezas mínimas que debería tener y le permitan al aprendiz lograr con éxito el aprendizaje. Para esto es necesario describir las destrezas intelectuales, habilidades como comprensión verbal, orientación espacial, destrezas de escritura y lectura, estilos de aprendizaje entre otras.

#### Etapa 3. Análisis instruccional

A través de esta fase se pretende determinar las destrezas necesarias para alcanzar las metas establecidas. Para lograrlo se recomienda descomponer el objetivo terminal en tareas de aprendizaje subyacentes, detallándolos hasta el punto en que se indiquen todas las habilidades y conocimientos que debe adquirir el alumno en procura de alcanzar el objetivo deseado ( Galvis, 1992 ).

Etapa 4. Temario

Consiste en hacer una lista de los temas que sirven a cada objetivo. El contenido o conjunto de temas objeto de instrucción debe ir encaminado al logro de los objetivos y comprende el conocimiento (datos y detalles informativos), los aspectos prácticos (procedimiento paso por paso, condiciones y requisitos ), y los factores actitudinales de la materia.

Hasta cierto punto se puede decir que los objetivos son los que se quieren conseguir con el contenido. Por lo tanto, como los objetivos y los temas están íntimamente relacionados, debe aplicarse la norma a la organización del contenido. Si se empieza por él, probablemente se verá que hay un orden lógico, según el cual ciertas partes del contenido deben dominarse primero como base al estudio posterior.

Etapa 5. Secuencia instruccional

Durante esta fase se establecen las secuencias alternativas de instrucción, con el fin de orientar al alumno en el uso de la aplicación educativa. El establecimiento de estas secuencias de instrucción resulta de gran utilidad en el diagrama de análisis de tareas (Galvis, 1992).

Etapa 6. Estrategias instruccionales

 Las estrategias instruccionales son las decisiones sobre los componentes y procedimientos para lograr la instrucción adecuada al objetivo de aprendizaje propuesto.

 Un elemento a considerar en el desarrollo de procedimientos los componen los métodos de enseñanza, entendiendo a éstos como el procedimiento o plan general de acción para lograr la meta propuesta.

 El método de enseñanza por exposición es útil para alcanzar conocimientos de tipo declarativo. La relación educativa básica es de profesoralumnos. Es el método denominado también como deductivo, donde se parte de conceptos para llegar a ejemplos.

11

Etapa 7. Medios instruccionales

<span id="page-22-0"></span>Son todos aquellos recursos que apoyarán al proceso de enseñanza-aprendizaje. Los medios disponibles son a nivel auditivo y a nivel visual. A nivel auditivo se puede contar con sonidos o música que expresen alguna información importante. A nivel visual se puede tener textos o imágenes; a su vez las imágenes pueden ser fijas o con movimientos.

Etapa 8. Evaluación

Con la evaluación se pretende apreciar el grado de aprendizaje del educando en función de los objetivos, que va permitir analizar y modificar las fases del plan que amerite mejoras.

Etapa 9. Revisar instrucción

En esta fase se pretende revisar todo el proceso y así poder aplicar posibles correctivos en cualquiera de las etapas del mismo. Lo importante es que puede hacerse en cualquier momento del proceso.

# Área de investigación

Este proyecto está enmarcado dentro del área de desarrollo de software educativo tutoriales y son programas que en mayor o menor medida dirigen, el trabajo de los alumnos. Estos programas pretenden que, a partir de unas informaciones y mediante la realización de ciertas actividades previstas de antemano, los estudiantes pongan en juego determinadas capacidades y aprendan o refuercen conocimientos y/o habilidades (Márquez, 2003).

 En el desarrollo de aplicaciones educativas bajo ambiente *Web*, son utilizados conceptos relacionados con el *Internet,* los cuales se describen a continuación.:

# Internet

El *Internet*, algunas veces llamado simplemente "La Red", es un sistema mundial de redes de computadoras, un conjunto integrado por las diferentes redes de cada país del mundo, por medio del cual un usuario en cualquier computadora puede, en caso de contar con los permisos apropiados, accesar información de otra computadora y poder tener, inclusive, comunicación directa con otros usuarios en otras computadoras (Copryght, 2006).

Actualmente, el *Internet* es un medio de comunicación público, cooperativo y autosuficiente en términos económicos, accesible a cientos de millones de personas en el mundo entero. Físicamente, el *Internet* usa parte del total de recursos actualmente existentes en las redes de telecomunicaciones. Técnicamente, lo que distingue al *Internet* es el uso del protocolo de comunicación llamado *TCP/IP (Transmission Control Protocol/Internet Protocol*) (Copryght, 2006.).

# El protocolo TCP/IP

El protocolo *TCP/IP* sirve para establecer una comunicación entre dos puntos remotos mediante el envío de información en paquetes. Al transmitir un mensaje o una página con imágenes, por ejemplo, el bloque completo de datos se divide en pequeños bloques que viajan de un punto a otro de la red, entre dos números *IP* determinados, siguiendo cualquiera de las posibles rutas. La información viaja por computadoras intermedias a modo de repeticiones hasta alcanzar su destino, lugar en el que todos los paquetes se reúnen, reordenan y convierten en la información original (Ibáñez, 1996).

Internet Protocol (IP)

Una dirección *IP* es una serie de valores numéricos, separados por puntos que identifican a una computadora conectada a *Internet*, siendo una dirección

única y exclusiva para cada computadora que esté conectada (Cromo, 2001).

#### World Wide Web (W W W), o Web

 *World Wide Web*, o simplemente *Web*, es el universo de información accesible a través de *Internet*, una fuente inagotable del conocimiento humano.

Usando el *Web*, se tiene acceso a millones de páginas de información. La exploración en el *Web* se realiza por medio de un software especial denominado Browser o Explorador. La apariencia de un Sitio *Web* puede variar ligeramente dependiendo del explorador que use. Así mismo, las versiones más recientes disponen de una funcionalidad mucho mayor tal como animación, realidad virtual, sonido y música ( Copryght, 2006).

La funcionalidad elemental de la *Web* se basa en tres estándares:

*Uniform Resource Locato ([URL\)](http://es.wikipedia.org/wiki/URL),* Localizador de Recursos Universales, que especifica cómo a cada página de información se asocia una "dirección" única en donde encontrarla ( Copryght, 2006)..

**El Protocolo de Transferencia de Hipertexto [\(HTTP\)](http://es.wikipedia.org/wiki/HTTP)**, especifica cómo el navegador y el servidor intercambian información en forma de peticiones y respuestas.

*HyperText Markup Language,* Lenguaje de Marcación de Hipertexto [\(HTML\)](http://es.wikipedia.org/wiki/HTML), un método para codificar la información de los documentos y sus enlaces. No es propiamente un [lenguaje de programación](http://www.monografias.com/Computacion/Programacion/) como C++, [Visual Basic](http://www.monografias.com/trabajos10/visual/visual.shtml), etc., sino un [sistema](http://www.monografias.com/trabajos11/teosis/teosis.shtml) de etiquetas. HTML no presenta ningún compilador, por lo tanto algún error de sintaxis que se presente éste no lo detectará y se visualizará en la forma como éste lo entienda.

El entorno para trabajar HTML es simplemente un [procesador de texto,](http://www.monografias.com/trabajos15/historia-computador/historia-computador.shtml#prpoces) como el que ofrecen los [sistemas operativos](http://www.monografias.com/Computacion/Sistemas_Operativos/) *[Windows](http://www.monografias.com/trabajos15/ms-windows/ms-windows.shtml)* (Bloc de notas), [UNIX](http://www.monografias.com/trabajos/unix/unix.shtml) (el editor vi o ed) o el que ofrece MS [Office](http://www.monografias.com/trabajos7/offi/offi.shtml) ([Word](http://www.monografias.com/trabajos12/guiaword/guiaword.shtml)). El conjunto de etiquetas que se creen, se deben guardar con la extensión .htm o .html

Estos documentos pueden ser mostrados por los visores o "browsers" de páginas *Web* en *Internet*, como *Netscape Navigator, Mosaic*, *Opera* y [Microsoft](http://www.monografias.com/trabajos13/quienbill/quienbill.shtml)

*Internet Explore* (Ravioli, 2005).

#### Hipertexto

Es una tecnología que organiza una base de información en bloques distintos de contenidos, conectados a través de una serie de enlaces cuya activación o selección provoca la recuperación de información (Díaz, 1996).

# Hipermedia

Es un sistema de bases de datos que provee al usuario una forma libre y única de acceder y explorar la información realizando saltos entre un documento y otro (Díaz, 1996).

#### Sitio Web

Es un conjunto de páginas *Web*, típicamente comunes a un dominio de *Internet*  o subdominio en la *[World Wide Web](http://es.wikipedia.org/wiki/World_Wide_Web)* en *[Internet](http://es.wikipedia.org/wiki/Internet)*.

## Aplicaciones para la *Web*

Se considera que las aplicaciones se caracterizan por ser monousuarios, multiusuarios, cliente-servidor o distribuida, se agrega a cada una de ellas el término de aplicación *Web.* Es cada vez más frecuente utilizar un cliente basado en *Web* para una aplicación distribuida o cliente servidor (Montilva, 1992).

En las aplicaciones *Web* se tiene acceso a una base de datos, se producen dos funciones de servidor: el servidor *Web* trata las peticiones de páginas y el servidor de base de datos o software equivalente controla el acceso a la base de datos. Aunque estas dos funciones del servidor forman parte de la base de datos de la misma aplicación, cada una de ellas funciona independientemente (Montilva, 1992).

#### *Hipertext Preprocesor*, Preprocesador de Hipertexto (PHP)

Es un lenguaje de programación de secuencias de comandos. Se escribe directamente en las páginas HTML y el servidor *Web* es quien lo interpreta, ya que fue escrito especialmente para la *Web*, puede hacer cosas que solamente son necesarias en ese medio (Copyright, 2002).

PHP es sencillo, de sintaxis cómodo y similar a otros lenguaje de programación como C o C++, es rápido a pesar de ser interpretado, multiplataforma, dispone de una gran cantidad de librerías que facilitan el desarrollo de las aplicaciones y posibilidades considerablemente mejores para la conexión de base de datos (García, 2003).

#### Modelo cliente\_servidor

Una aplicación hace uso de la arquitectura cliente\_servidor, solicita servicios de una base de datos de servidor mediante sentencias *SQL.* 

La base de datos puede estar situada en cualquier parte, ya sea en la computadora cliente o en otra computadora. El cliente y servidor transmiten mensajes mutuamente. Una vez que se hayan transmitidos al cliente, los datos solicitados son procesados a nivel de cliente (Vargas, 2001).

## Base de datos

Una base de datos es un conjunto integrado de datos relacionados, junto con una serie de aplicaciones para su manejo, accesibles simultáneamente por diferentes usuarios y programas (Alcalde y García, 1994).

Sus principales características son las siguientes: Control centralizado de los datos. Integración de datos. Minimización de la redundancia. Independencia de los datos y las aplicaciones. Acceso concurrente de los datos. Costo mínimo de almacenamiento y mantenimiento. Versatilidad para la representación de las relaciones. Establecimiento de medidas de seguridad (García, 2003)..

# MySQL

Es un programa de base de datos gratuito de la empresa sueca *MySQL AB.* Se considera que este sistema es rápido, robusto y fácil de utilizar. El software se compone del servidor de base de datos, así como de distintos programas clientes (García, 2003).

## Multimedia

La multimedia es la combinación de diversos medios texto, audio, gráficos, animación, vídeo de transporte de la información. La multimedia también se refiere al uso de la informática de crear, almacenar y contenido de la experiencia multimedia. Mientras que la información se presenta en varios formatos, la multimedia realza la experiencia del usuario y la hace más fácil y más rápida para tomar la información. La presentación de la información en varios formatos no es nada nuevo, pero los

<span id="page-28-0"></span>multimedia implican generalmente la presentación de la información en varios formatos digitales.

La multimedia encuentra su uso en varias áreas arte, educación, entretenimiento, ingeniería, medicina, matemáticas, negocio, y la investigación científica. En la educación, la multimedia se utiliza para producir los cursos de aprendizaje computarizado y los libros de consulta como enciclopedia y almanaques. Los usos de la multimedia permiten que los usuarios participen activamente en vez de estar sentados llamados recipientes pasivos de la información, la multimedia es interactiva ( Copyrihts, 2003).

#### **Marco Metodológico**

# **Metodología de la investigación**

Tipo de investigación

La investigación realizada consistió en la elaboración de un Material Educativo Computarizado MEC, cuyo propósito es servir de apoyo en el proceso de enseñanzaaprendizaje de la asignatura Contabilidad Básica I (091-1323) a través del uso de las NTIC, se considera de tipo descriptiva, porque comprende la descripción, registro, análisis e interpretación del estado de la naturaleza actual, representada por el sistema en funcionamiento y la composición de los procesos que allí ocurren. La investigación descriptiva trabaja sobre realidades de hecho, y su característica fundamental es la de presentar una interpretación correcta (Tamayo y Tamayo, 2001).

<span id="page-29-0"></span>Instrumentos de recolección de datos

Para la recolección de los datos se utilizaron las siguientes herramientas: entrevistas no estructuradas al profesor de la asignatura Contabilidad Básica I (091- 1323) y a los estudiantes de la misma, también se consultaron textos e informaciones en línea (consulta de sitios y páginas *Web).*

## **Metodología de la Aplicación**

Para el desarrollo de esta investigación se utilizó una metodología "híbrida" la cual contempló la Metodología para la Selección o Desarrollo de Materiales Educativos Computarizados MECs, (Galvis, 1994) y el Ciclo de Desarrollo de la Aplicación *Web* (Vaquero y Quiroz, 1998) de ésta se adicionaron las actividades a partir de la segunda etapa del MECs.

## Análisis de las necesidades educativas

En esta fase se identificaron las situaciones problemáticas existentes en la asignatura Contabilidad Básica I, se analizaron las causas de las mismas y sus posibles soluciones, para entonces determinar cuáles de estas últimas son aplicables y puedan generar mejores resultados. En esta etapa fue necesario realizar consultas a fuentes de información apropiadas así como también, el establecimiento del papel del computador y la selección o planeación del desarrollo de la aplicación.

#### Diseño de la aplicación

En esta fase se determinó la orientación y contenido de la aplicación, el tipo de software que conviene desarrollar, el sistema de comunicación entre usuarios y programa, y las especificaciones computacionales que sirvan de base para el <span id="page-30-0"></span>desarrollo de la aplicación. Las actividades a ejecutar son: diseño educativo de la aplicación, diseño de la interfaz de usuario y la estructura lógica de la base de datos las cuales se lograrán estableciendo el objetivo y contenido instruccional. Se identificará el tipo de explorador *Web*, además, se especificará el propósito de la aplicación *Web* y los recursos de programación.

## Construcción de la aplicación

Para el desarrollo de esta etapa se realizó la programación, documentación y revisión de la aplicación, mediante juicios a expertos, revisión uno a uno con usuarios representativos. La tarea denominada programación y documentación de la aplicación tiene como finalidad crear funciones o procedimientos necesarios para que la aplicación sea funcional, así como también se efectuó el tratamiento de los diferentes elementos de la aplicación y su integración.

Aunado a las actividades antes mencionadas se efectuó la creación de los archivos, la elaboración del código fuente correspondiente y el establecimiento de la conexión con la base de datos.

# **DESARROLLO**

# <span id="page-31-0"></span>**Análisis de las Necesidades Educativas**

Para dar cumplimiento a esta etapa, se llevaron acabo las siguientes actividades:

Aplicación de entrevistas

Se realizaron entrevistas no estructuradas al profesor de la asignatura Contabilidad Básica I (091323) y a la masa estudiantil cursante de la materia, las cuales sirvieron de base para identificar las debilidades y deficiencias del sistema educativo utilizado para llevar acabo el proceso enseñaza-aprendizaje de la asignatura.

Consultas a fuentes de información e identificación de problemas

Para la realización de este trabajo de investigación se consultaron como fuente de información fundamental tanto al profesor encargado de dictar la asignatura Contabilidad Básica I (0911323), como a los estudiantes cursantes de la misma.

También, se consultó documentación bibliográfica, sitios y páginas *Web*.

Análisis de las posibles causas de los problemas detectados

En la asignatura Contabilidad Básica I (091323) existen muchas dificultades que impiden alcanzar los objetivos planteados, entre los que se puede mencionar: el número de estudiantes asistentes, la duración del curso, disponibilidad y flexibilidad de los alumnos para acceder a la información, además el empleo de técnicas de

<span id="page-32-0"></span>enseñanzas tradicionales que no están acorde con los nuevos cambios tecnológicos. Toda esta problemática trae como consecuencia retraso en el desarrollo de los contenidos, lo que incide gravemente en el proceso enseñanza-aprendizaje.

## Análisis de las alternativas de solución

Las alternativas de soluciones posibles que se pueden emplear para solucionar la problemática existente en la asignatura Contabilidad Básica I (091-1323) están dada por: soluciones académicas y el establecimiento del rol del computador como ayuda al proceso enseñanza-aprendizaje. La primera alternativa se puede poner en práctica a partir del profesor y su interacción con los estudiantes. La última alternativa determina la conveniencia de contar con un apoyo informático para resolver un problema o conjunto de ellos (Galvis, 1992).

Conocida la problemática existente en la asignatura Contabilidad Básica I (091- 1323) y la necesidad de transformar la forma de impartir el proceso enseñanzaaprendizaje mediante la utilización de técnicas innovadoras basados en tecnologías (multimedia, *Internet* y la *Web*), que le permita al estudiante desarrollar habilidades para mejorar su nivel académico, se ha propuesto una solución basada en herramientas informáticas como apoyo para la enseñanza de la asignatura.

## Selección o planeación del desarrollo de la aplicación

Ante la problemática existente en la asignatura Contabilidad Básica I, se formuló el desarrollo de una aplicación bajo ambiente *Web,* como apoyo al proceso instruccional, que le permita al estudiante desarrollar habilidades creativas para aumentar su nivel académico a través de la construcción de conocimientos relacionados con las unidades de la asignatura.

<span id="page-33-0"></span>La aplicación establece un ambiente interactivo donde la participación activa del profesor es primordial para que el estudiante logre los objetivos planteados. Además, se considera una solución para remediar situaciones extremas de la asignatura como las constantes interrupciones de las actividades académicas universitarias que provocan una discontinuidad en el proceso de enseñanzaaprendizaje.

## **Diseño de la Aplicación**

Identificación de usuarios y el explorador

Tomando en cuenta las necesidades y requerimientos del sistema educativo existente, se creó un sitio *Web* que es accesible tanto a loscomo a los profesores que forman parte de la asignatura Contabilidad Básica I.

Los tipos de exploradores a utilizar son: Microsoft *Internet Explore* 4.0 o Superior y *Nescape Navigator* 4.0 o superior, debido a las ventajas que ofrecen.

## Propósito de la aplicación educativa

La aplicación educativa está integrada por el sitio *Web* principal, el cual puede ser accesado tanto por usuarios como profesores que formen parte de la asignatura y un sistema de mantenimiento denominado Sistema de Mantenimiento para la Enseñanza Virtual (SEV) (figura 1), el cual puede ser accesado sólo por los profesores encargados de dictar la cátedra.

<span id="page-34-0"></span>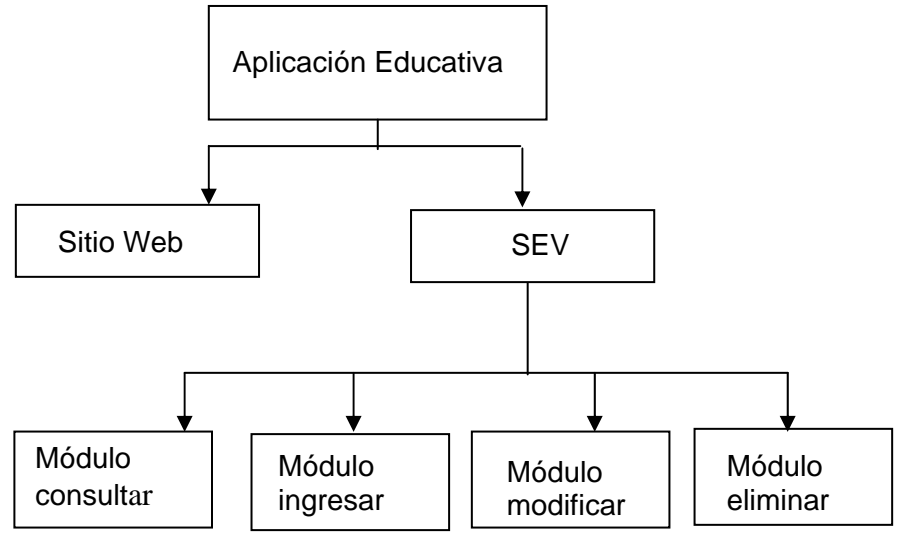

Figura 1. Aplicación Educativa

El sitio *Web*, está conformado por un conjunto de páginas que suministran información relacionada con el contenido instruccional de la asignatura, cuyo propósito principal es: proporcionar al estudiantado de la carrera de Licenciatura en Contaduría Pública y Administración en exclusivo a los estudiantes de Contabilidad Básica I, nuevas formas de acceder al conocimiento y a la vez facilitar su aprendizaje. Suministrar nuevas herramientas y estrategias metodológicas al proceso enseñanza-aprendizaje, además, de aportar a los estudiantes nuevos métodos de estudios.

El SEV tiene como propósito: consultar, insertar, modificar y eliminar los contenidos instruccionales de la asignatura Contabilidad Básica I presentados en el sitio *Web.*

Diseño educativo

<span id="page-35-0"></span>Dada la orientación educativa de la aplicación se elaboró un diseño instruccional, el cual incluyó la determinación de los objetivos y contenido programático de la asignatura de Contabilidad Básica I, del Núcleo de Sucre de la Universidad de Oriente.

#### Etapa 1:Meta instruccional

Suministrar a los futuros profesionales en Contaduría Pública y Administración los principios y ejes transversales que le permitan iniciarse en el estudio de contabilidad a través de la recolección, clasificación, registro y resumen de información financiera en empresas unipersonales, tanto comerciales como de servicios.

#### Etapa 2:Conductas de entradas

Los estudiantes que integran al curso de la asignatura Contabilidad Básica I pertenecen al segundo semestre de la carrera Licenciatura en Contaduría Pública de la UDO Núcleo de Sucre; no requiere ningún pre-requisito, sólo poseer los conocimientos básicos de matemáticas (suma, resta, multiplicación y división).

## Etapa 3:Análisis instruccional

 Descomponiendo el objetivo terminal en los aprendizajes o habilidades que debe lograr el estudiante para poder alcanzarlo, se determinaron los siguientes objetivos terminales, por temas de estudio (tablas 1, 2, 3, 4, 5).

# Tabla 1. Objetivos instruccionales correspondientes al tema 1.

# **Tema 1: Principios de la Contabilidad Generalmente Aceptados.**

**Objetivo terminal**: Capacitar a los estudiantes para la aplicación de los principios de contabilidad generalmente aceptados tanto a nivel general como en Venezuela.

#### **Objetivos Específicos:**

1. Identificar los postulados y principios básicos generalmente aceptados en la contabilidad.
2. Identificar los principios de contabilidad Generalmente Aceptados, aplicados en Venezuela.

3. Identificar los aspectos generales de las Normas Internacionales de Contabilidad (NIC′ s).

4. Reconocer en casos prácticos los principios de Contabilidad Generalmente Aceptados.

## Tabla 2. Objetivos instruccionales correspondientes al tema 2.

# **Tema 2: La Transacción Comercial y sus efectos en la Ecuación Contable**

**Objetivo terminal**: Suministrar a los estudiantes toda la información necesaria acerca de las transacciones comerciales y sus efectos de estas en la Ecuación Contable Patrimonial.

## **Objetivos Específicos:**

- 1. Describir las etapas del proceso contable.
- 2. Identificar las transacciones comerciales.
- 3. Identificar los documentos probatorios de las transacciones

# Tabla 2. Continuación.

# comerciales.

- 4. Explicar las características y usos de la cuenta como herramienta fundamental de la contabilidad.
- 5. Analizar los conceptos de Activo, Pasivo, Capital, Ingresos y Egresos.
- 6. Identificar la ecuación patrimonial básica y la ecuación patrimonial ampliada.
- 7. Explicar la naturaleza y tratamiento de la cuenta.
- 8. Representar gráficamente la cuenta.
- 9. Demostrar la aplicación de la teoría del Cargo y el Abono.

Tabla 3. Objetivos instruccionales correspondientes al tema 3.

Tema 3: Registros de las Operaciones en los Libros de Contabilidad Obligatorios.

**Objetivo terminal**: Suministrar a los estudiantes las herramientas y conocimientos necesarios para el registro de las operaciones en los libros obligatorios de la Contabilidad (Diario, Mayor, Inventario).

# **Objetivos Específicos:**

- 1. Identificar las disposiciones legales que regulan el manejo y registro de las transacciones comerciales.
- 2. Describir las características y usos de los libros de contabilidad en el marco legal vigente.
- 3. Realizar asientos de apertura a partir de modelos de registros mercantiles.
- 4. Registrar inventarios o balances de aperturas en el Libro de Inventarios.

 5. Registrar transacciones Comerciales en los Libros Diario, Mayor, para empresas de compra-venta y servicios, tomando como base los documentos comerciales como evidencia de las transacciones.

Tabla 4. Objetivos instruccionales correspondientes al tema 4. **Tema 4: Libros Auxiliares de Contabilidad.** 

# Tabla 5. Objetivos instruccionales correspondientes al tema 5.

## **Tema 5: Nociones Básica Sobre Estados Financieros.**

**Objetivo terminal**: Capacitar a los estudiantes para la construcción de los estados financieros básicos que deben suministrar todos los comerciantes para la toma de decisiones financieras (Balance General y Estado de Resultados).

# **Objetivos Específicos:**

1. Analizar el contenido conceptual de cada uno de los Estados Financieros

Etapa 4: Temario

 Para el logro de los objetivos instruccionales se determinó el siguiente contenido programático.

Tema 1: Principios de la Contabilidad Generalmente Aceptados.

1.1. Definición de principios

1.2. Origen y desarrollo e importancia de los principios de contabilidad generalmente aceptados.

1.3. Objetivos.

1.4. Postulados y principios básicos generalmente aceptados.

1.4.1. Identidad del negocio.

1.4.2. Negocio en Marcha.

1.4.3. Período Contable.

1.4.4. Unidad Monetaria o de medida.

1.4.5. Costo Histórico.

1.4.6. Conservatismo.

1.4.7. Objetividad.

1.4.8. Uniformidad.

1.4.9. Consistencia

1.4.10. Asociación de Ingresos y gastos.

1.4.11. Reconocimiento del Ingreso.

1.4.12. Importancia Relativa

1.4.13 .Revelación suficiente.

1.5. Principios de Aceptación General de Acuerdo a la Federación de

Colegios de Contadores Públicos de Venezuela.

 1.6. Aspectos generales de las Normas Internacionales de Contabilidad.

 1.7. Publicaciones Técnicas Emanadas de la Federación de Colegios de Contadores Públicos de Venezuela

Tema 2. La Transacción Comercial y sus Efectos en la Ecuación Contable

- 2.1. El Proceso Contable.
- 2.2. Concepto, importancia y tipos de transacciones comerciales.
- 2.3. Documentos probatorios de la transacción comercial:
	- 2.3.1 Concepto.
	- 2.3.2 Clasificación.
	- 2.3.3 Aspectos legales de algunos documentos en Venezuela.
	- 2.3.4 Modelos de documentos.
- 2.4 La Ecuación Contable:
	- 2.4.1 Definición de activo, pasivo, capital, ingreso y egresos.
	- 2.4.2 Ecuación contable básica.
	- 2.4.3 Ecuación contable ampliada.
	- 2.4.4. Efectos de las transacciones comerciales en la ecuación contable.
- 2.5 La Cuenta:
	- 2.5.1 Definición
	- 2.5.2 Clasificación
		- 2.5.2.1. Cuentas reales: activo, pasivo y capital (Firma

Personales, Sociedades de Personas,

Sociedades Anónimas y Sociedades de

Responsabilidad Limitada ).

- 2.5.2.2 Cuentas Nominales: ingresos, gastos y costos.
- 2.5.2.3 Cuentas de Valuación.
- 2.5.2.4.Cuentas de Orden
- 2.5.2.5. Cuentas Mixtas.
- 2.5.3. Estructura de la Cuenta.
- 2.5.4. Uso de la cuenta "T" como esquema de la cuenta.
- 2.6. Definición y uso del "Debe" y el "Haber"
- 2.7. Saldo de una cuenta

2.7.1. Definición.

- 2.7.1. Tipos.
- 2.7.2. Determinación del saldo de una cuenta.
- 2.8. Teoría del cargo y del abono. Fundamentos de la partida doble.
- 2.9. Partidas monetarias y partidas no monetarias.
- 2.10. Análisis de las transacciones comerciales.

 Tema 3: Registros de las Operaciones en los Libros de Contabilidad Obligatorios.

- 3.1 Disposiciones Legales del Código de Comercio y leyes tributarias sobre la Contabilidad.
- 3.2 Libro Diario:
	- 3.2.1. Definición.
	- 3.2.2. Tipos.
	- 3.2.3. Estructura.
	- 3.2.4. Uso.
- 3.3.. Libro Mayor:
	- 3.3.1. Definición.
	- 3.3.2. Tipos.
	- 3.3.3. Estructura.
	- 3.3.4. Usos.
- 3.4. Libros de Inventarios y de Balances:
	- 3.4.1. Definición.
	- 3.4.2. Tipos.
	- 3.4.3. Estructura.
	- 3.4.4. Usos.
- 3.5. Asientos de Contabilidad:
	- 3.5.1. Definición.
	- 3.5.2. Estructura.

3.5.3. Tipos:

- 3.5.3.1. De acuerdo a su extensión.
- 3.5.3.2. De acuerdo al concepto de lo registrado:
	- 3.5.3.2.1. Asientos de apertura.
	- 3.5.3.2.2 Operaciones Normales.
	- 3.5.3.2.3. Ajuste.
	- 3.5.3.2.4. Cierre.
- 3.6. Registro de transacciones normales en empresas de compra venta y de servicios.
- 3.7. Pase de la información del Libro Diario al Libro Mayor (Referencias Cruzadas).
- 3.8. Balance de Comprobación
	- 3.8.1 Definición.
	- 3.8.2. Tipos.
- 3.9. Localización de errores y diferencias.
- 3.10. Corrección de errores.

Tema 4: Libros Auxiliares de Contabilidad.

- 4.1. Necesidad de dividir los libros principales de contabilidad.
- 4.2. Diarios Auxiliares:
	- 4.2.1. Definición.
	- 4.2.2. Estructura.
	- 4.2.3. Uso.
	- 4.2.4. Documentos mercantiles que sustentan sus registros.
- 4.3. Mayores Auxiliares:
	- 4.3.1. Definición.
	- 4.3.2. Estructura.
	- 4.3.3. Uso según la necesidad.

4.3.4. Relación con el Mayor Principal.

- 4.4. Registro de las operaciones en los Diarios Auxiliares:
	- 4.4.1. Compras.
	- 4.4.2. Ventas.
	- 4.4.3. Entradas de Efectivo.
	- 4.4.4. Salidas de Efectivo.
- 4.5. Registro de las operaciones en los Mayores Auxiliares:
	- 4.5.1. Cuentas por pagar.
	- 4.5.2. Cuentas por cobrar.
	- 4.5.3. Bancos.
	- 4.5.4. Gastos Generales.
	- 4.5.5. Activos Fijos.
- 4.6. Asientos resumen en el Diario Principal y pase al Mayor Principal.
- 4.7. Integración de los Libros Auxiliares con los Libros Principales.
- 4.8. Transacciones que no se registran en los Diarios Auxiliares.

Tema 5: Nociones Básica Sobre Estados Financieros.

- 5.1. Estados Financieros:
	- 5.1.1. Definición.
	- 5.1.2. Objetivos.
	- 5.1.3. Características.
	- 5.1.4. Importancia.
	- 5.1.5. Clasificación.
	- 5.1.6. Limitaciones en su uso.
- 5.2. Partes integrantes de los Estados Financieros.
- 5.3. Estado de Resultados:
	- 5.3.1. Definición.
- 5.3.2. Estructura.
- 5.3.3. Elaboración.
- 5.3.4. Importancia.
- 5.3.5. Formas de presentación.

## 5.4. Balance General

- 5.4.1. Definición.
- 5.4.2. Estructura.
- 5.4.3. Elaboración.
- 5.4.4. Importancia.
- 5.4.5. Formas de presentación.
- 5.5. Relación del Estado de Resultados con el Balance General.
- 5.6. Estado de flujo de efectivo:
	- 5.6.1. Definición.
	- 5.6.2. Importancia.

5.7. Estado de variación en las cuentas del patrimonio:

- 5.6.3. Definición.
- 5.6.4. Importancia.

5.8.Notas Revelatorias de los Estados financieros:

- 5.6.5. Definición.
- 5.6.6. Importancia.

5.9.Elaboración de Estados Financieros para empresas

mercantiles (compra -venta y de servicios ).

Etapa 5: Secuencia instruccional

 A través del diagrama de análisis de tareas que resulta de descomponer el objetivo terminal sirvió para analizar las secuencias alternativas de instrucción que posteriormente incidieron en el control que se ofrece de las mismas al aprendiz.

Empezando por el objetivo terminal y siguiendo de forma descendente con los objetivos 5, 4, 3, 2, 1; en la figura 2.

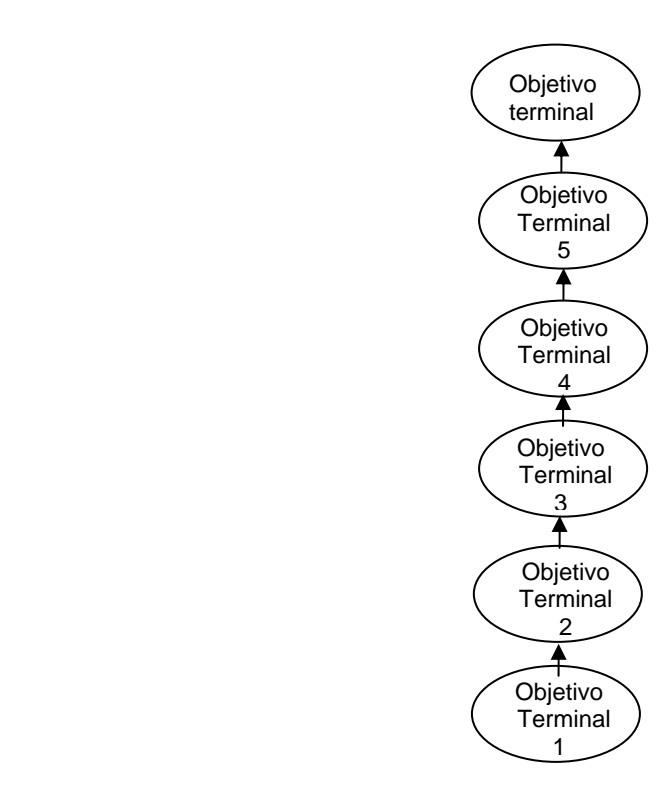

Figura 2. Secuencia de instrucción por temas

El grafo dirigido de la figura 2 muestra una estructura jerárquica lineal, en la que no cabe considerar secuencias alternativas para lograr el objetivo general, indica que para alcanzarlo se debe seguir un orden secuencial desde el objetivo 1 hasta el 5.

De igual manera, es necesario determinar la secuencia de instrucción para cada tema de estudio. Las siguientes figuras 3, 4, 5, 6 y 7 muestran las secuencias para cada tema instruccional. Las cuales exponen como resultados grafos orientados linealmente, indicando que cada estudiante debe cumplir consecutivamente los objetivos desde 1hasta el 4, 1al 9, 1al 8, 1al 4 y del 1 al 3, respectivamente para poder adquirir los conocimientos necesarios que le permitan alcanzar el objetivo terminal.

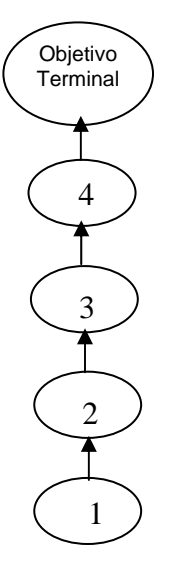

Figura 3. Secuencia de instrucción del tema 1

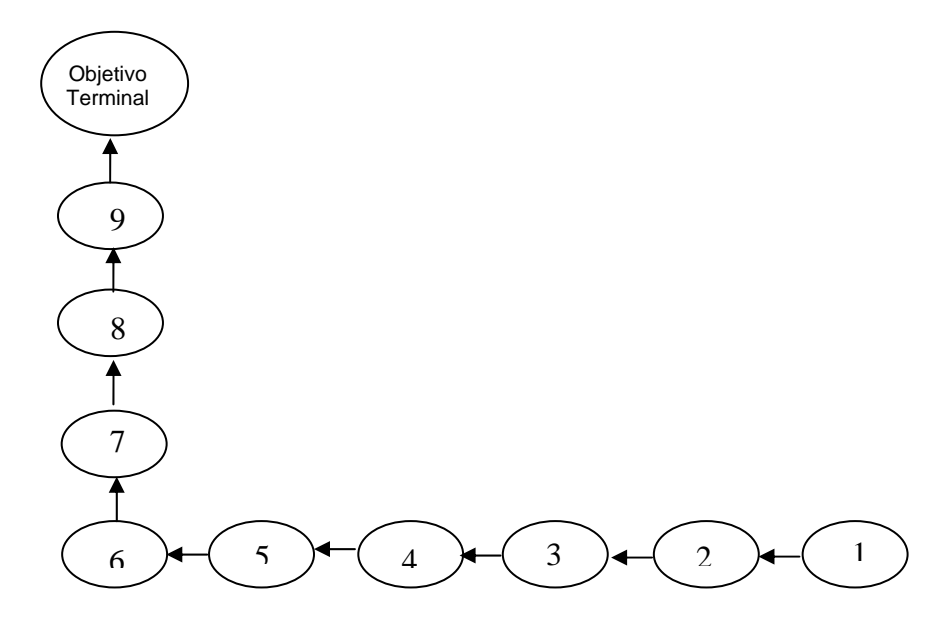

Figura 4. Secuencia de instrucción del tema 2

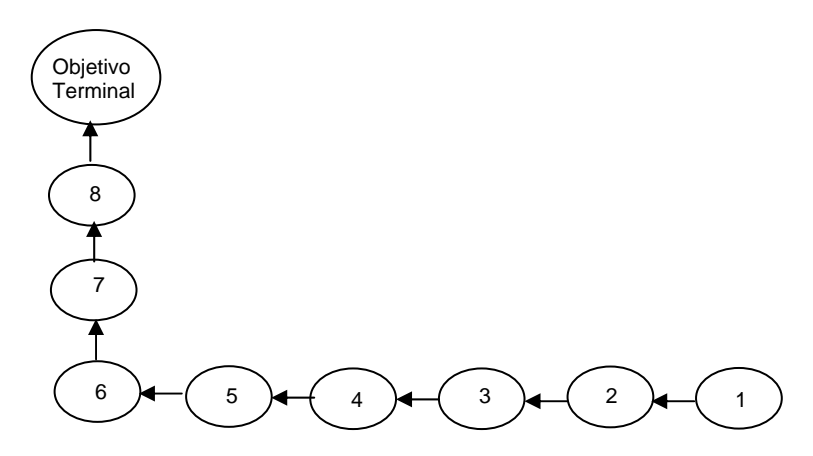

Figura 5.Secuencia de instrucción del tema 3

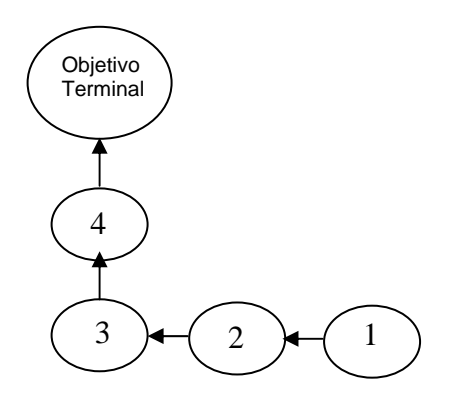

Figura 6. Secuencia de instrucción del tema 4

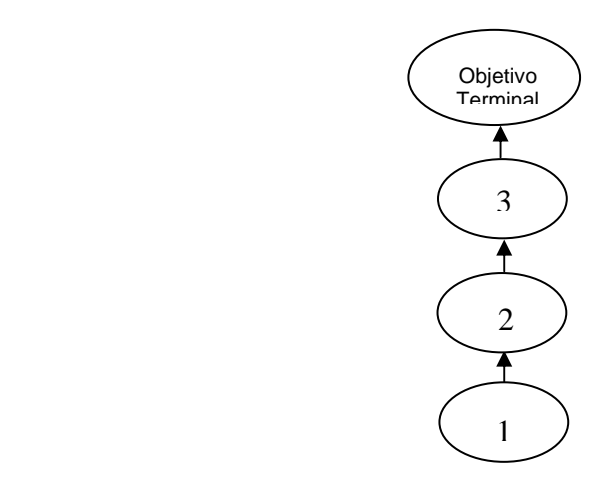

Figura 7. Secuencia de instrucción del tema 5

Etapa 6: Estrategias Instruccionales

 En este trabajo de investigación el método de enseñanza empleado, es el deductivo, porque el contenido en cada unidad de estudio se presenta de lo general a lo particular. Además, se describe una serie de pasos que el estudiante debe emplear para la utilización de aplicación educativa para el proceso enseñaza aprendizaje.

- 1. La aplicación educativa desarrollada posee una página principal que le permite al aprendiz informarse de todo lo relacionado a la asignatura Contabilidad Básica I.
- 2. Seguidamente, seleccionará cada una de las unidades, debe leer la introducción que se presentará de manera sencilla para iniciar el aprendizaje.
- 3. Posteriormente, conocerá los objetivos terminales por cada unidad instruccional y los objetivos específicos correspondientes a cada uno de ellos, desde el menú de la página principal. Estos objetivos se redactaron en función de los aprendizajes, habilidades o destrezas que debe lograr el educando para alcanzar el objetivo terminal de la unidad en estudio, estableciéndose así un orden secuencial entre los objetivos específicos.
- 4. El educando procederá a estudiar el contenido correspondiente a cada unidad, para atraer su atención al momento de iniciar una lección en una clase haciendo uso de la aplicación educativa y así llevar a cabo el proceso enseñaza-aprendizaje. Las unidades instruccionales contenidas en la misma, están formada por texto, imágenes y animaciones que complementan el contenido de cada unidad. Además, se ilustran los ejemplos a través de imágenes fijas o en movimientos.
- 5. La aplicación educativa ofrece referencias bibliográficas, enlaces y glosarios que le servirán al educando para complementar su aprendizaje.
- 6. Durante el estudio de las una unidades se ofrece al estudiante el planteamiento de diversos ejercicios para que éste aplique los conocimientos adquiridos.
- 7. La aplicación educativa ofrece preevaluaciones intercaladas de una misma unidad y al finalizarla se presentan las autoevaluaciones, éstas son de tipo formativa, para determinar la retroalimentación durante el proceso de aprendizaje.
- 8. Al culminar el estudio de una unidad, el aprendiz presentará pruebas de manera presencial elaboradas por el profesor de la asignatura, con la finalidad de verificar si él ha logrado alcanzar los objetivos planteados en la unidad estudiada; además, de corregir los ejercicios realizados por él, permitiendo al profesor evaluar el desempeño del educando.

### Etapa 7: Medios Instruccionales

 En la aplicación educativa bajo ambiente *Web* se utilizarán imágenes fijas como en movimientos y dibujos para ampliar las explicaciones a ilustrar en los procesos enseñanza-aprendizaje.

## Etapa 8: Evaluación

 La valoración incluirá dos tipos de evaluación, la evaluación formativa y la evaluación sumativa.

Evaluación formativa: estará dada por las evaluaciones que se le realizará al estudiante al finalizar el estudio de cada unidad instruccional contenida en la aplicación educativa, los resultados de estas pruebas servirán al profesor para identificar aquellos objetivos en los que el desempeño del educando no fue satisfactorio.

Evaluación sumativa: después de examinar los resultados obtenidos en las evaluaciones formativas, se procede a aplicar la evaluación sumativa, la cual estará dada por las pruebas parciales (presenciales) que aplicará el profesor a los estudiantes al finalizar el estudio de cada unidad instruccional.

#### Etapa 9: Revisar la instrucción

Para revisar la instrucción se realizaron las encuestas, tanto a los usuarios

representativos como a los expertos en contenidos, para realizar posibles correcciones en la aplicación educativa.

Construcción del Modelo Entidad-Relación

Para la construcción de la base de datos, se realizó en primer lugar el modelo lógico a través de los diagramas de entidad-relación, en donde se especifican cada una de las entidades con sus respectivas relaciones (ver figura 8). Ésta actividad fue elaborada por un grupo de estudiantes del Programa de la Licenciatura en Informática (Milano, 2005).

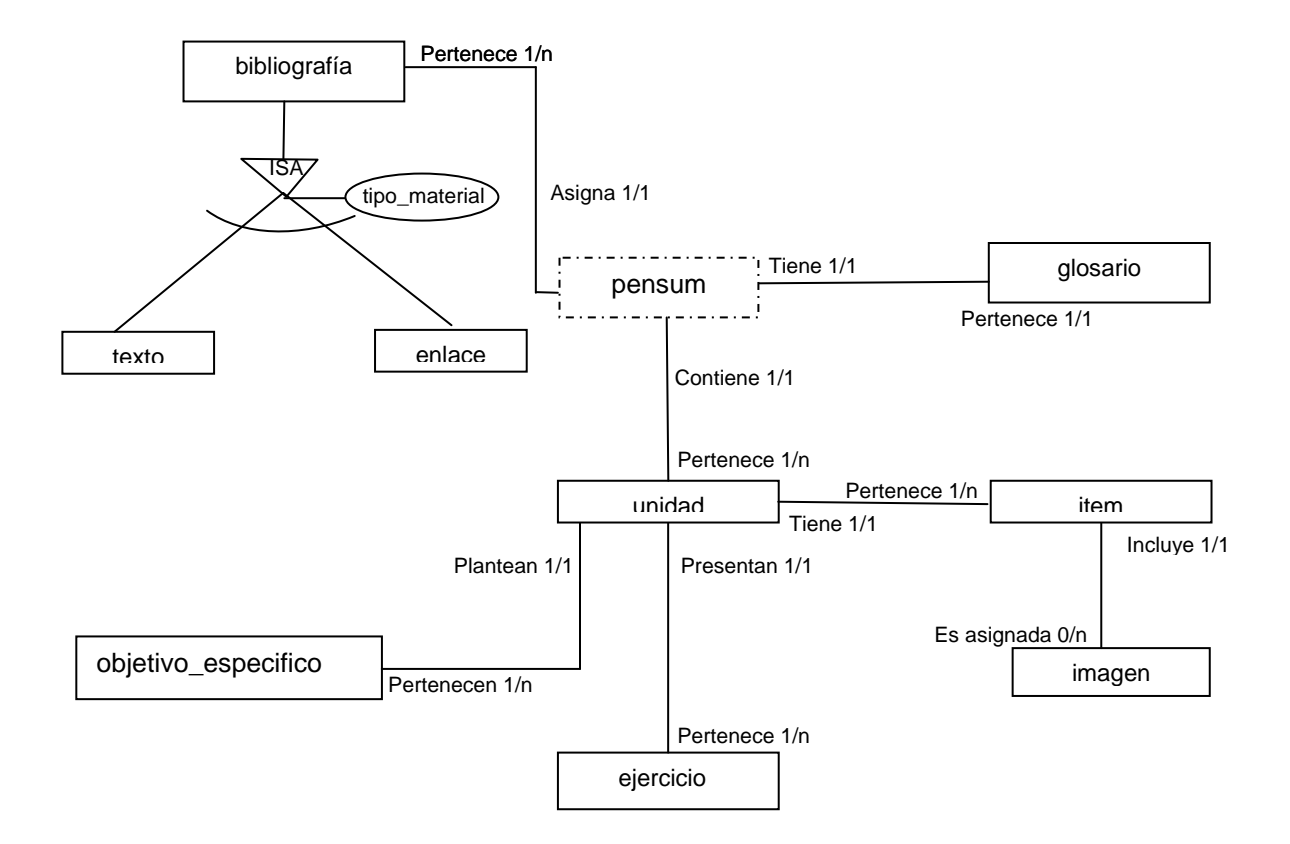

Figura 8. Diagrama entidad \_relación (Milano y Cols, 2005 )

En la tabla 6 se muestra una descripción detallada de las entidades que forman parte del modelo entidad-relación, en las cuales se observa la utilidad que representa cada una de ellas.

| <b>Entidades</b>    | <b>Descripciones</b>                                           |  |  |
|---------------------|----------------------------------------------------------------|--|--|
| Texto               | Muestra información de los textos bibliográficos.              |  |  |
| bibliografía        | Muestra información de la bibliografía utilizada.              |  |  |
| glosario            | Representa una lista de términos relacionados con el contenido |  |  |
|                     | instruccional de la asignatura.                                |  |  |
| Unidad              | Representa las unidades instruccionales y los objetivos        |  |  |
|                     | terminales de la asignatura.                                   |  |  |
| objetivo_especifico | Representa los objetivos específicos de las unidades.          |  |  |
| Item                | Representa el contenido instruccional de la asignatura.        |  |  |
| ejercicio           | Representa los ejercicios planteados por unidad.               |  |  |
| Imagen              | Muestra las imágenes utilizadas en las unidades.               |  |  |
| pensum              | Representa una tabla de una base de datos externa desarrollada |  |  |
|                     | en Informática que muestra información relacionada a las       |  |  |
|                     | asignaturas de la carrera.                                     |  |  |
| Enlace              | Muestra los enlaces a sitios y paginas Web visitadas.          |  |  |
| usuario             | Muestra la tabla que contiene el login y password del          |  |  |
|                     | administrador del SEV.                                         |  |  |

Tabla 6. Entidades y sus descripciones.

Realización del diseño físico de la base de datos

La construcción del diseño físico de la base de datos se inició con la elaboración de las tablas utilizadas en el modelo entidad\_relación, definiendo para cada una de estas tablas su nombre, atributos, claves principales y foráneas ( tablas 7 hasta la 16). Luego se diseño el diagrama físico de la base de datos ( apéndice A).

| <b>Nombre</b> | <b>Tipo</b> | <b>Nulo</b> | Descripción                | Longitud |
|---------------|-------------|-------------|----------------------------|----------|
| cod termino   | Varchar     | No.         | Identificación del término | ৲        |
| Termino       | Varchar     | No.         | Nombre del término         | 50       |
| Definición    | Text        | No.         | Descripción del término    |          |

Tabla 7. Descripción de la tabla glosario.

# Tabla 8. Descripción de la tabla objetivo\_especifico.

|   | <b>Nombre</b>          | Tipo    | Descripción                            | Longitud |
|---|------------------------|---------|----------------------------------------|----------|
|   | cod obj                | Varchar | Identificación del objetivo específico | כ ו      |
|   | Tabla 8. Continuación. |         |                                        |          |
|   | descripcion            | Text    | Descripción del objetivo específico    |          |
| E | cod unidad             | Varchar | Identificación de la unidad            |          |

Tabla 9. Descripción de la tabla unidad.

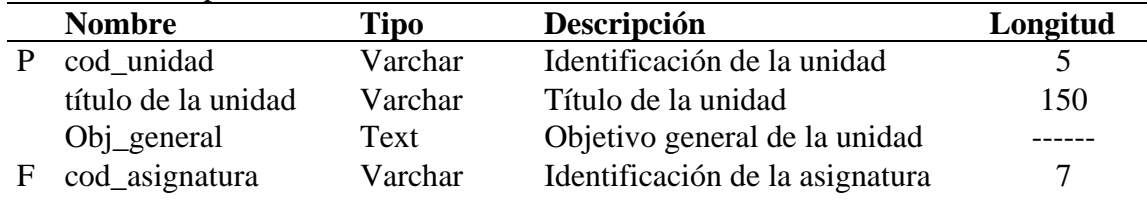

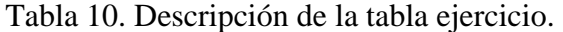

| <b>Nombre</b> | Tipo        | Descripción                  | Longitud |
|---------------|-------------|------------------------------|----------|
| cod_ejercicio | Varchar     | Identificación del ejercicio |          |
| enunciado     | <b>Blob</b> | Planteamiento del ejercicio  |          |
| cod unidad    | Varchar     | Identificación de la unidad  |          |

Tabla 11. Descripción de la tabla bibliografía.

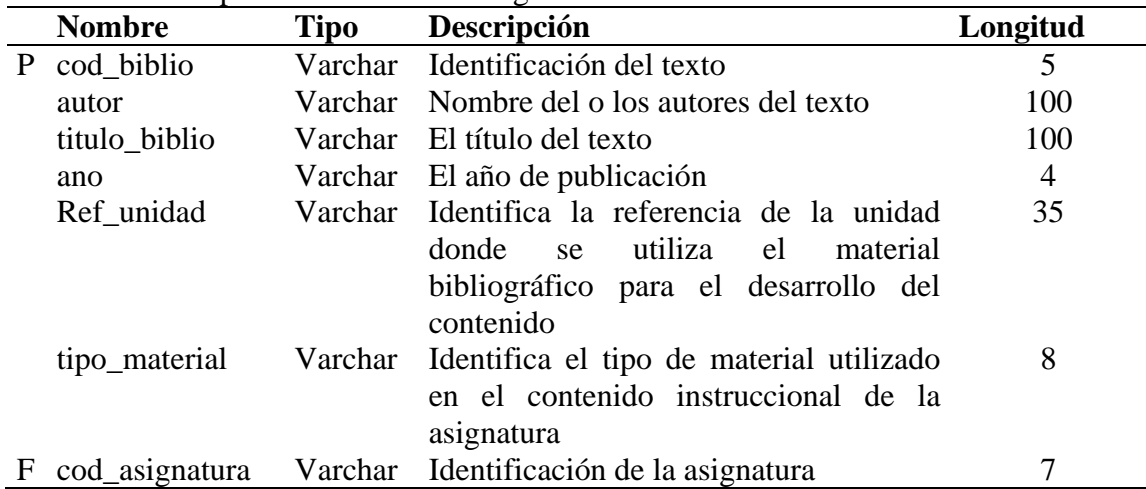

Tabla 12. Descripción de la tabla imagen.

| Tuong T2, D cochiperon uc ni inchi ming chi |               |             |                                     |          |
|---------------------------------------------|---------------|-------------|-------------------------------------|----------|
|                                             | <b>Nombre</b> | <b>Tipo</b> | Descripción                         | Longitud |
| P                                           | cod_imagen    |             | Varchar Identificación de la imagen |          |
|                                             | titúlo        |             | Varchar Nombre de la imagen         | 50       |
|                                             | url_imagen    |             | Varchar Ubicación de la imagen      | 100      |
| F                                           | cod item      |             | Varchar Identificación del ítem     |          |

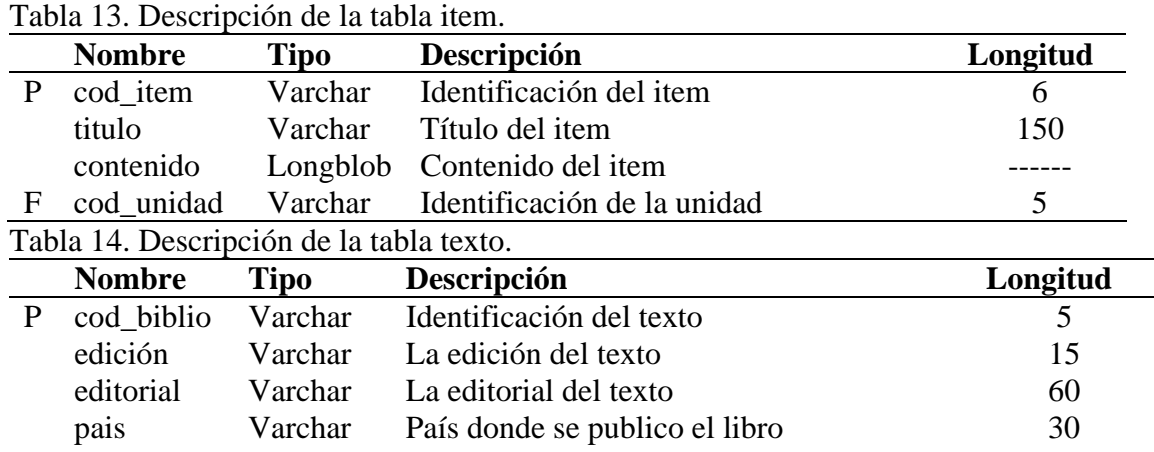

### Tabla 15. Descripción de la tabla enlace.

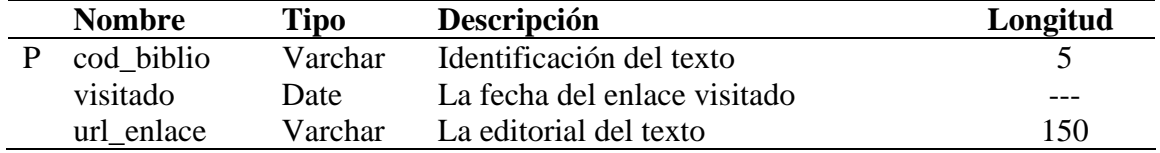

## Tabla 16. Descripción de la tabla usuario.

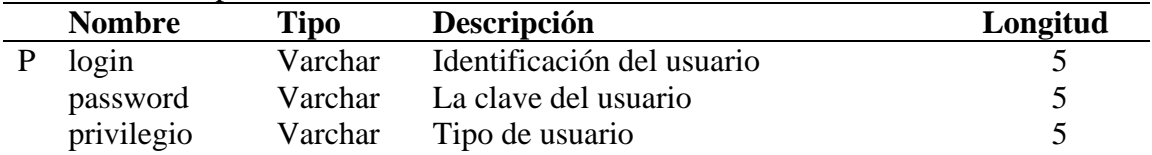

Organización de la información en el sitio

En cada página del sitio la información que se encuentra es de interés y está organizada en numerosos fragmentos entrelazados, para que de esta manera el usuario pueda aclarar los conocimientos adquiridos durante el estudio de las unidades

instruccionales presentes en el mismo.

.

La información cuando se organiza adopta una de las siguientes estructuras: árbol, lineal puro, lineal con alternativas, lineal con opciones, lineal con salidas laterales, rejillas y jerarquías mixtas (García, 2002), permitiendo al usuario obtener solo la información que necesita en el momento deseado

El modelo adoptado para organizar la información en el sitio Contabilidad Básica I, se basó en una lineal con alternativas combinada con una lineal con opciones, para así alcanzar un equilibrio funcional, ya que, permite que el usuario pueda desplazarse por todo el sitio a través de los diversos menús que posee ( figura 9).

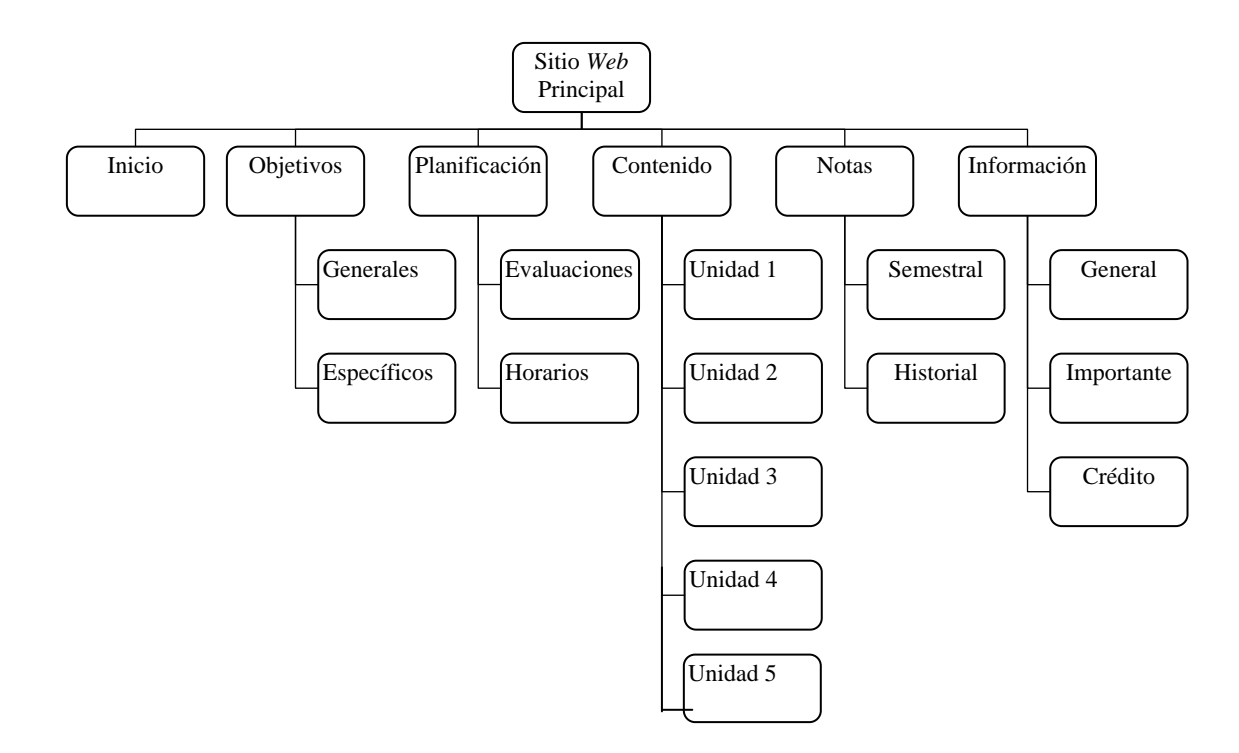

Figura 9. Organización de la información en el sitio

Por otra parte, el SEV posee una estructura jerárquica combinada con una lineal

con opciones ( figura 10). Es fácil de manejar, tiene como propósito crear, editar los ejercicios, definiciones, ilustraciones, contenido y demás referencias relacionadas con el contenido programático de la asignatura que se visualizará en la aplicación educativa y está accesible sólo a los profesores encargados de dictar la asignatura.

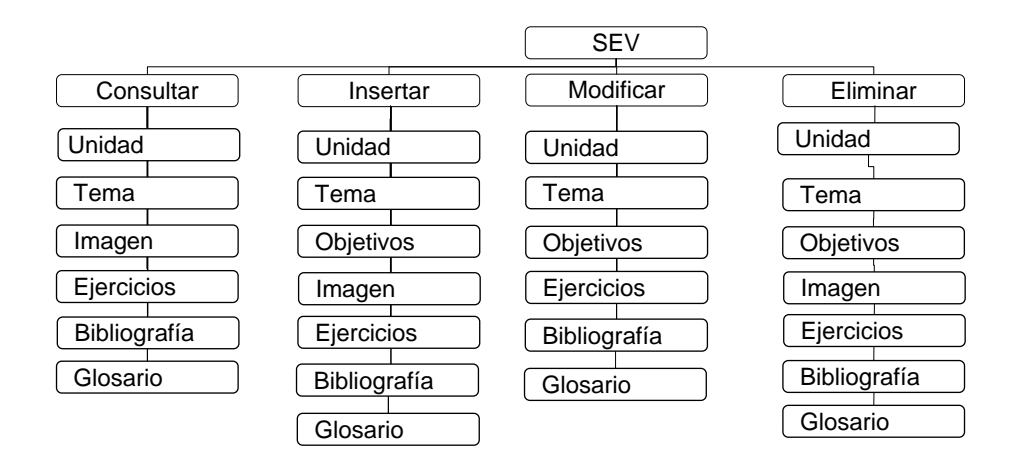

Figura 10. Organización de la información del SEV

Diseño de la interfaz del usuario

La interfaz de usuario fue elaborada siguiendo los lineamientos establecidos en el proyecto de Enseñanza Virtual que está bajo la dirección del Vicerrectorado Académico, ya que, la aplicación elaborada forma parte de este proyecto y con la finalidad de seguir un estándar. Además, se elaboró la interfaz del SEV. Ambos diseños se caracterizan por poseer una interfaz amigable, fácil de usar, consistente y atractiva.

#### Creación del prototipo inicial

Se realizó un prototipo inicial con el propósito de mostrar como está organizada la información en el sitio *Web.* Su construcción se logró determinando la forma de navegación y estableciéndose las relaciones jerárquicas entre las páginas en un diagrama de sitio.

Determinación de la forma de navegación

Consiste en establecer el modo de desplazamiento entre los hipervínculos, permitiendo al usuario explorar los componentes que conforman el sitio. Éstos están representados por: una de barra de menú de enlaces externos con vínculos a las páginas *Web* de la Universidad de Oriente, Núcleo de Sucre y a la Licenciatura en Contaduría Pública ( figura 11) y un menú textual (barra de navegación principal), el cual tiene las siguientes opciones: inicio, objetivos, planificación, contenido, notas e información que permiten al usuario desplazarse a la página principal del sitio y obtener toda la información necesaria acerca de la asignatura ( figura 12).

Universidad de Oriente Nucleo Sucre Licenciatura en Contaduría Pública.

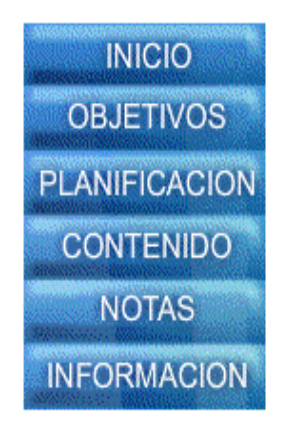

Figura 11. Barra de menú de enlaces externos

Figura 12. Barra de menú de textual

 El SEV, también presenta una barra de navegación, localizada en el margen superior de las páginas. Cada botón despliega un menú de opciones.

A continuación se presenta desde la figura 13 hasta la 17 la adaptación final de las barras de navegación y sus respectivos menús.

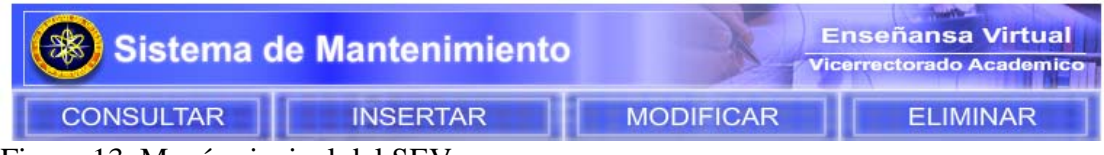

Figura 13. Menú principal del SEV

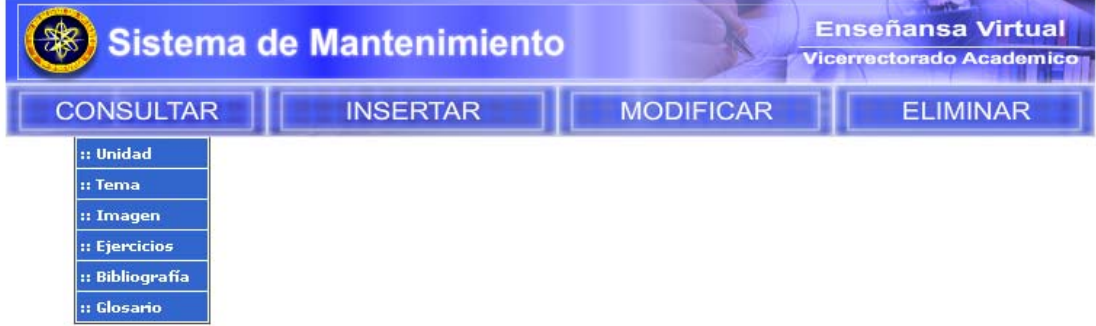

Figura 14. Menú de consultar del SEV

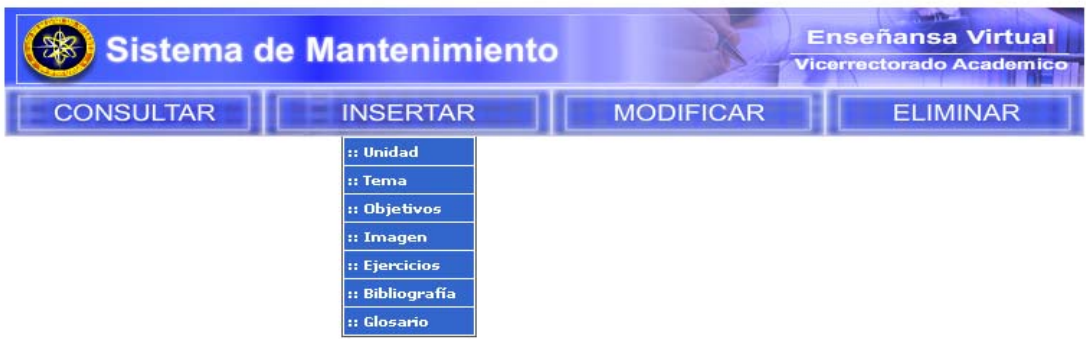

Figura 15. Menú de insertar del SEV

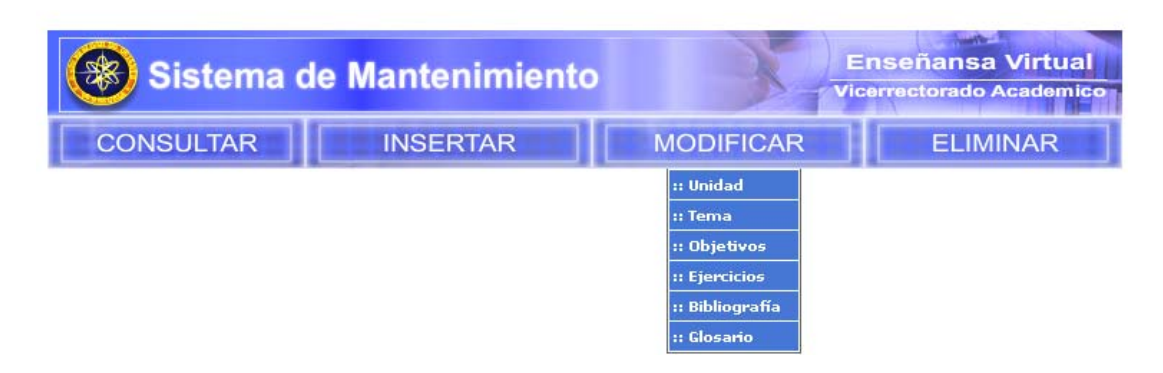

Figura 16. Menú de modificar del SEV

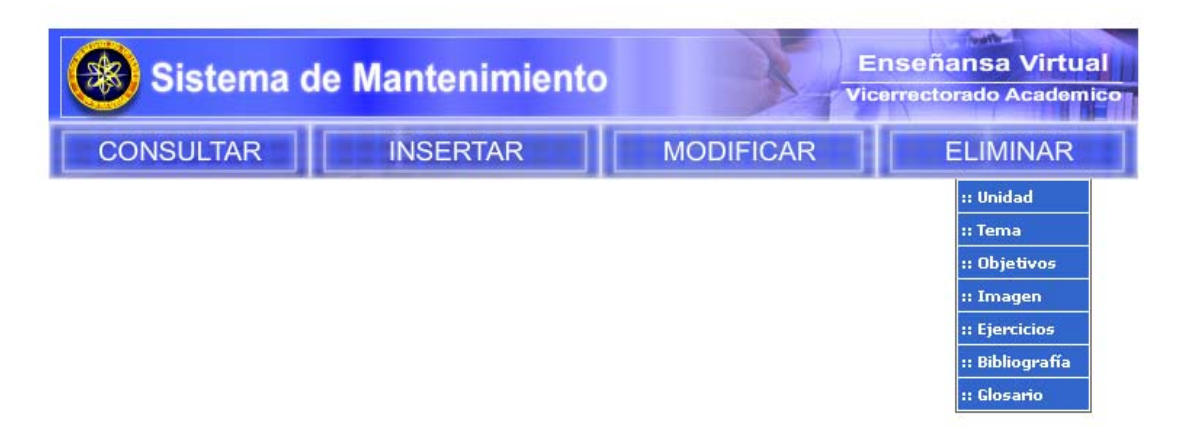

Figura 17. Menú de eliminar del SEV

Diseño de los diagramas de sitios

La elaboración de los diagramas de sitio sirvieron para establecer las relaciones jerárquicas de desplazamiento entre las páginas de la aplicación *Web*, identificando el destino y origen de los enlaces que involucran cada página (Días, 2004).

 La simbología utilizada para realizar estos diagramas fue: una página con la esquina inferior derecha doblada para representar cada página, un rectángulo con las esquinas redondeadas para las distintas opciones del menú y, por último, una flecha cuyo sentido simboliza el origen y destino de los enlaces ( figura 18) (Díaz, 2004).

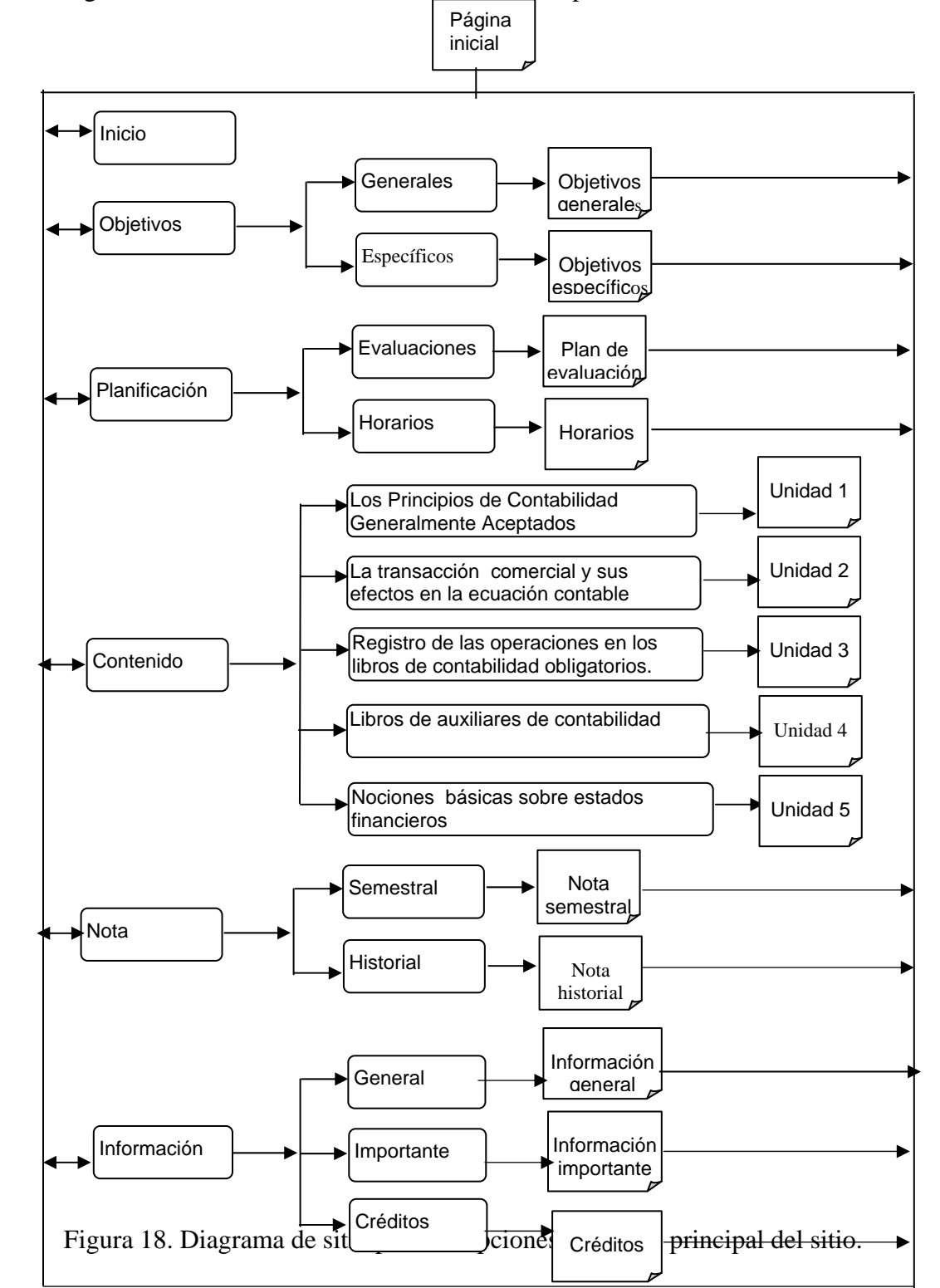

Los diagramas de sitio restantes se encuentran en el apéndice B.

## **Construcción de la Aplicación**

En esta fase se realizaron las actividades de estructuración de las páginas, creación de archivos, integración de los elementos *Web*, conexión con la base de datos, programación y documentación de la aplicación, revisión de la aplicación con usuarios representativos (estudiantes cursantes de la asignatura Contabilidad Básica I) y revisión de la aplicación mediante juicios de expertos (profesor encargado de dictar la cátedra).

Elaboración de las estructuras de las páginas

En esta actividad se diseñó la estructura de las páginas de la aplicación. A continuación, se presenta los tipos de páginas.

#### Página de contenido

Página de contenidos presentan el desarrollo de los objetivos instruccionales de la asignatura Contabilidad Básica I, está dividida en cuatro áreas: una de ellas situada en la parte superior donde se identifica la asignatura, un área central derecha donde se muestra el contenido instruccional, un área central izquierda donde se ubican las imágenes fijas o en movimientos que ayudan a describir o ejemplificar el tema y en el área inferior contiene un menú gráfico (barra de navegación) que le permite al usuario interactuar con las demás páginas de: glosario, ejercicios, autoevaluación, índice, referencias bibliográficas, enlaces e inicio de la unidad en estudio, así como volver a la página anterior y avanzar a la siguiente ( figura 19).

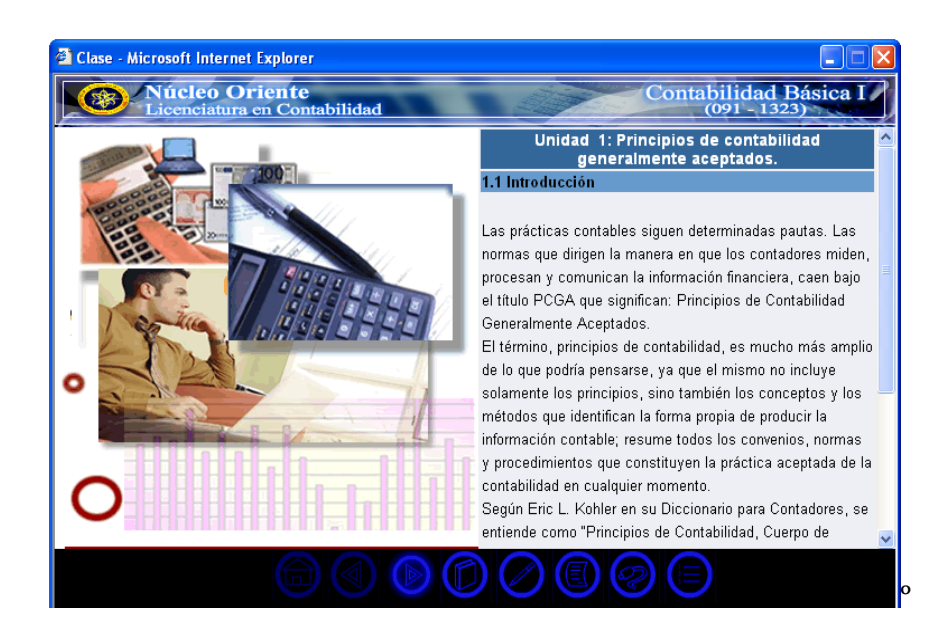

Figura 19. Página de Clases

Página de glosario

Esta página contiene información ordenada alfabéticamente de los términos relacionados con la asignatura Contabilidad Básica I, además, posee un menú textual que permite desplazarse a las páginas: referencias bibliográficas, enlaces, índice y ejercicios; el abecedario, donde cada letra tiene hipervínculo que despliega la definición de los términos según la letra seleccionada, y el contenido del glosario, donde se presenta las distintas definiciones según la letra seleccionada ( figura 20)

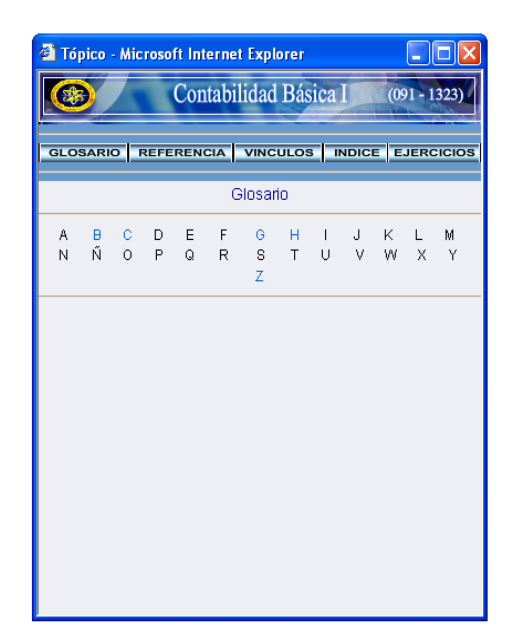

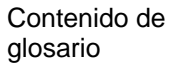

# Figura 20. Página de glosario

Las siguientes páginas quiz, referencias bibliográficas, enlaces, índice y ejercicios presentan características similares a la página de glosario antes descrita.

## Página de referencias bibliográficas

Esta página presenta bibliografías recomendadas para complementar la información suministrada en la aplicación educativa. Además, contiene un menú textual que permite interactuar con las páginas: glosario, enlaces, ejercicios e índice ( figura 21).

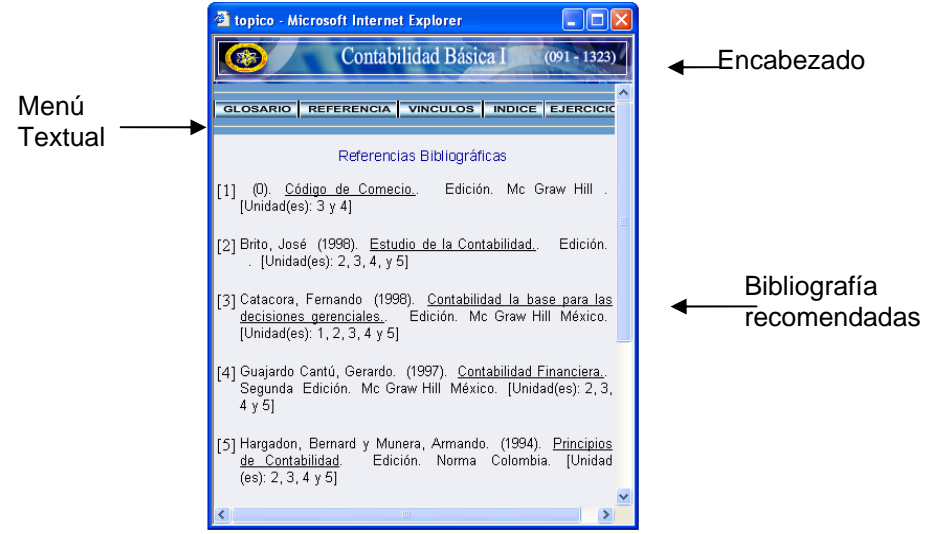

Figura 21. Página de referencias

Página de enlaces

Presenta direcciones electrónicas que contienen información relacionada con el contenido instruccional de la aplicación, éstas pueden ser accedidas a través de hipervínculos. Posee un menú textual que permite interactuar con las páginas: glosario, referencias bibliográficas, índice y ejercicios ( figura 22).

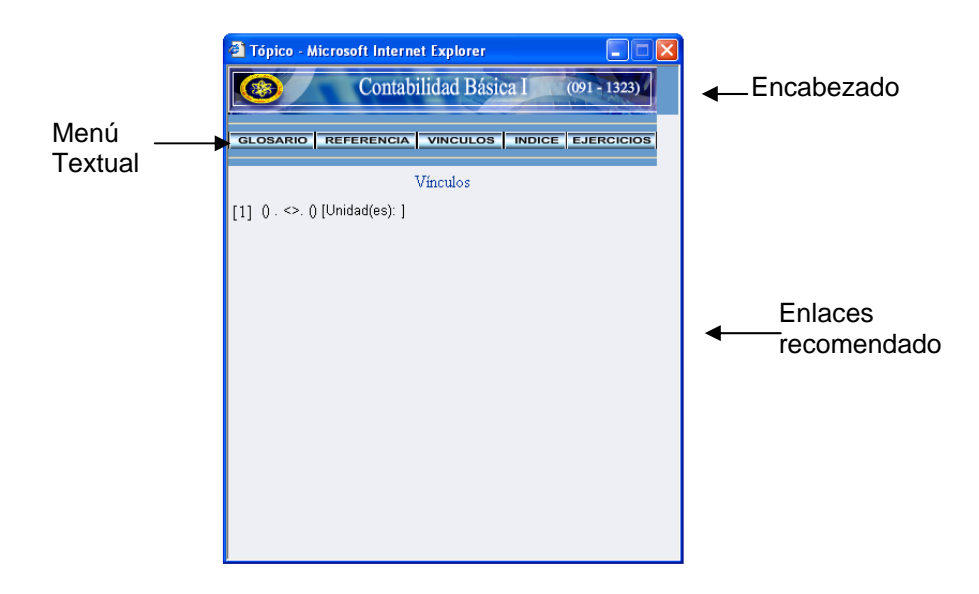

Figura 22. Página de Enlaces

Página de índice

Esta página contiene el índice general de las unidades instruccionales del contenido de la aplicación, también, los índices específicos de cada unidad. Posee un menú textual que permite interactuar con las páginas: glosario, referencias bibliográficas, enlaces y ejercicios ( figura 23).

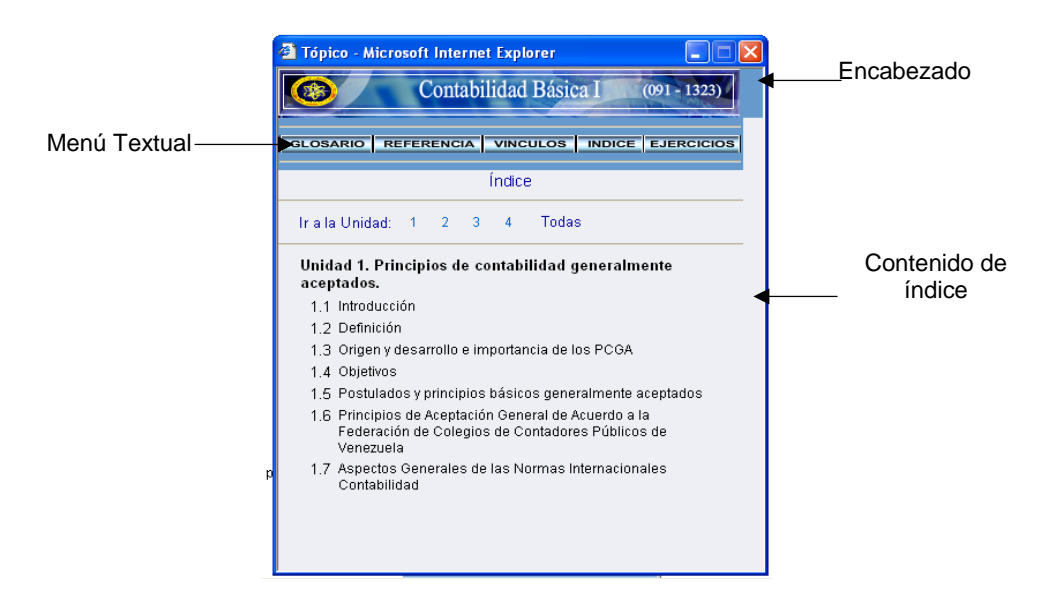

Figura 23. Página de índice

Página de ejercicios

 Contiene los ejercicios propuestos en cada una de las unidades que forman parte contenido instruccional de la aplicación. Posee un menú textual que permite interactuar con las páginas: glosario, referencias bibliográficas, enlaces e índice ( figura 24).

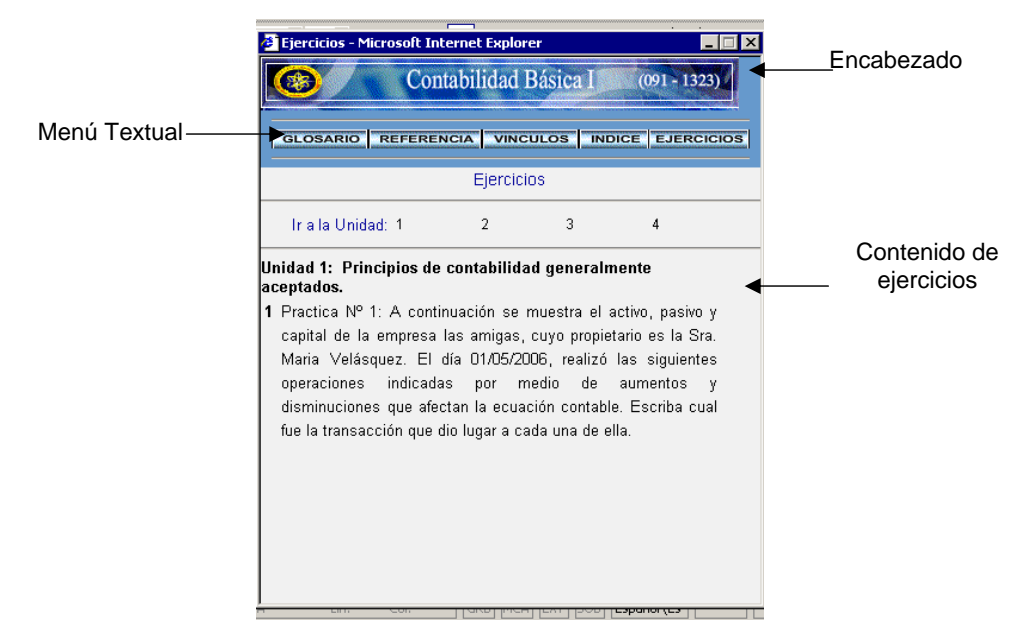

Figura 24. Página de ejercicios

Página del quiz

Esta página indica las instrucciones para iniciar la autoevaluación correspondiente a la unidad en estudio.

Las autoevaluaciones están diseñadas de forma que el usuario del sitio pueda interactuar con ella mediante preguntas de selección, las cuales se muestran una a una hasta alcanzar el total de preguntas de la evaluación. Al culminar se presenta el resultado de la prueba e información de la retroalimentación ( figura 25.)

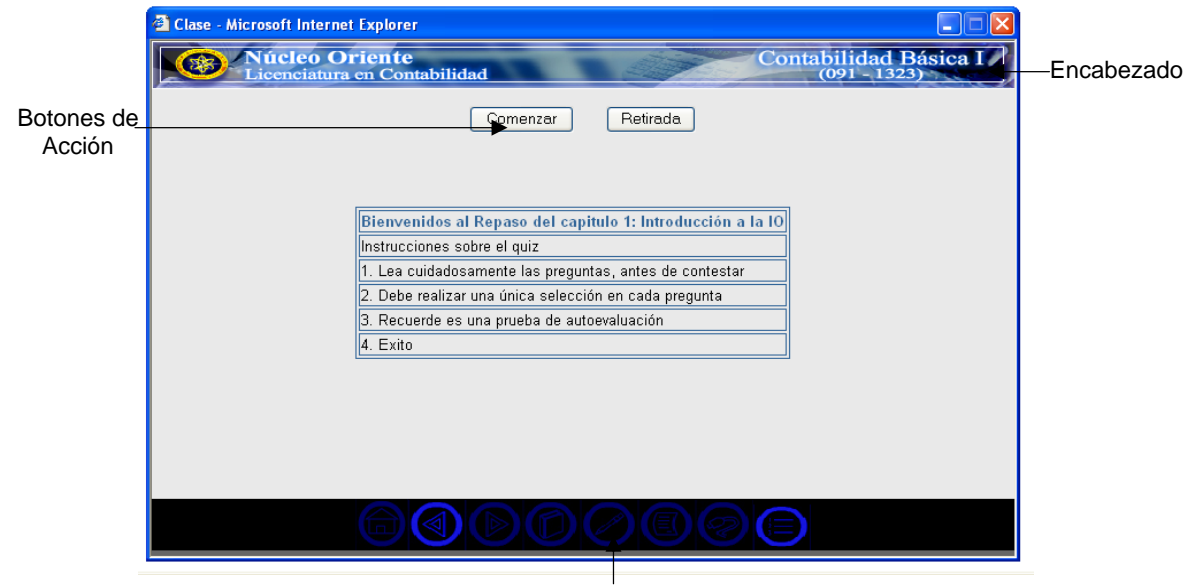

Barra de navegación

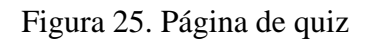

Páginas del SEV

Páginas de consultas

Las páginas de consultas se diseñaron con la finalidad de realizar búsquedas en la base de datos de la aplicación. Éstas poseen tres áreas horizontales: encabezado, formulario de entrada y botones de acción como ( figura 26).

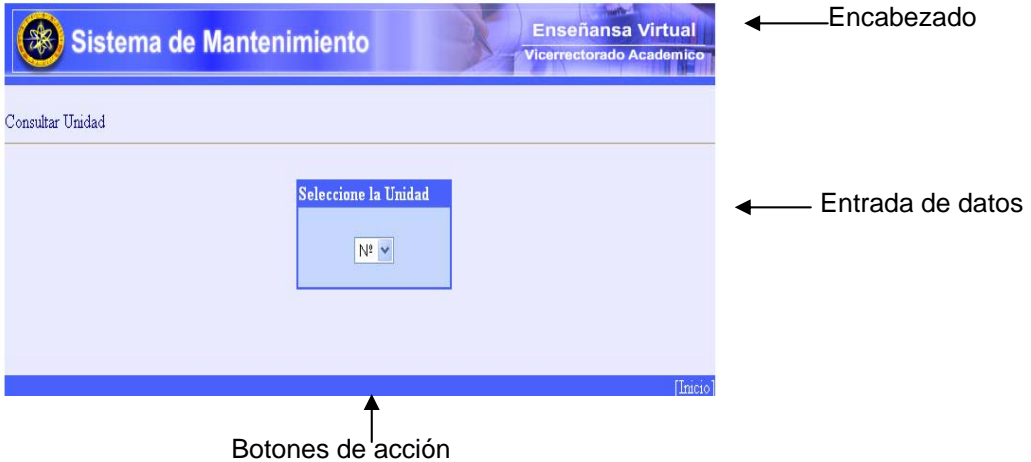

Figura 26.Página de consultar

Las siguientes páginas insertar, modificar y eliminar presentan características similares a las páginas de consultar antes descrita.

Página del módulo ingresar

Las páginas de ingresar se diseñaron con la finalidad de añadir datos relacionados con la asignatura Contabilidad Básica I ( figura 27).

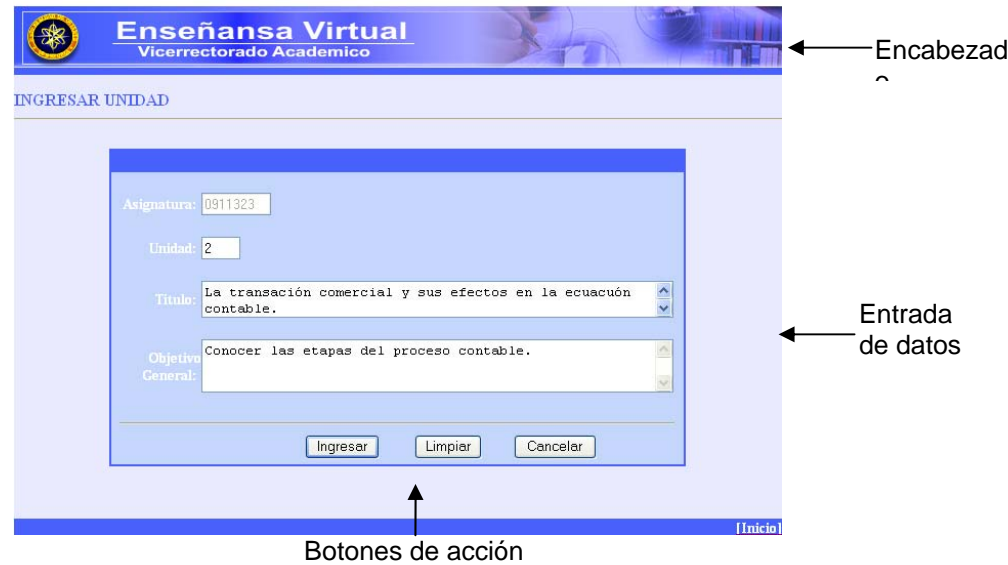

Figura 27. Página de ingresar

# **Página de modificar**

Las páginas de modificar se diseñaron con la finalidad de realizar actualizaciones del contenido instruccional de la aplicación ( figura 28).

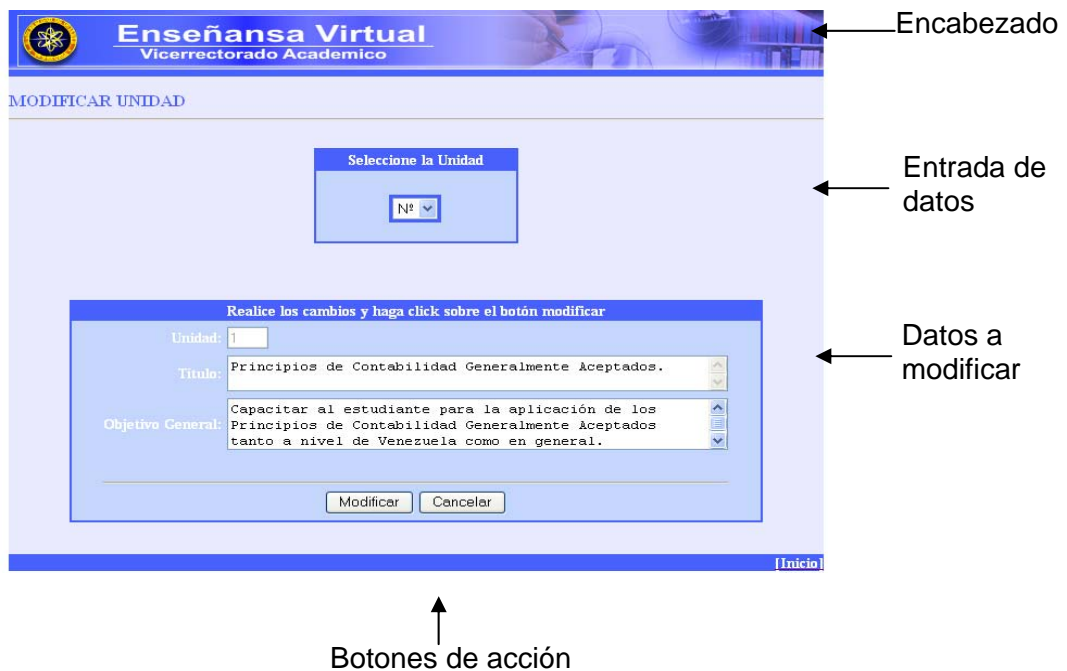

Figura 28. Página de modificar

Página de eliminar

Las páginas de eliminación se diseñaron con la finalidad de realizar búsquedas de los registros en la base de datos de la aplicación de acuerdo a los parámetros seleccionados en el formulario de entrada de la página de eliminación y posteriormente se descartan todos los registros seleccionados por el usuario (figura 29).

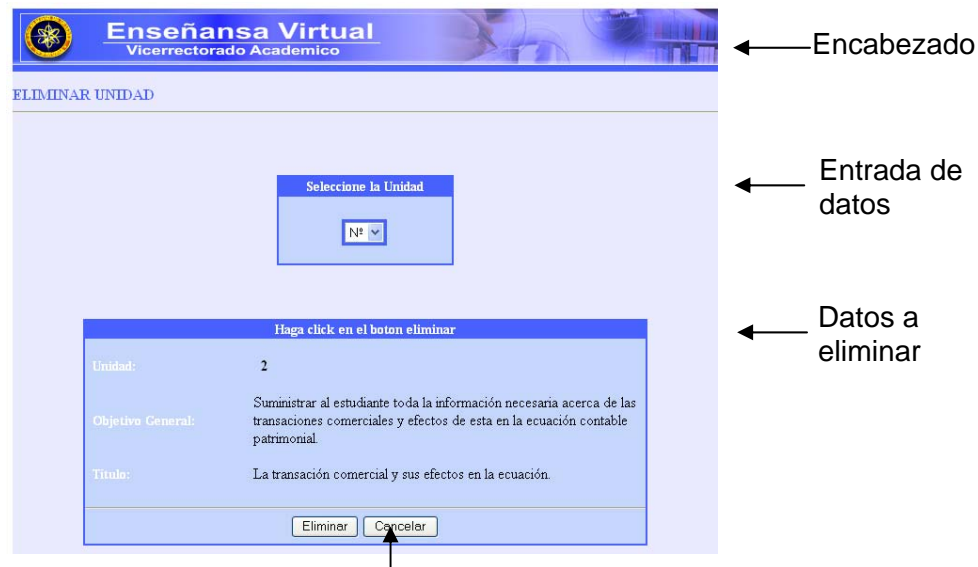

Botones de acción

# Figura 29. Página de eliminar

Creación de los archivos del proyecto

 Una vez definida la estructura de cada tipo de páginas, se crearon los archivos necesarios que forma parte de la aplicación. En la tabla 17 se muestran los diferentes archivos y su función.

| Páginas de consultar        |                                                |  |
|-----------------------------|------------------------------------------------|--|
| <b>Elemento</b>             | <b>Función</b>                                 |  |
| consultar _unidad.php       | Permite visualizar una unidad.                 |  |
| consultar _tema.php         | Permite visualizar un tema en específico.      |  |
| consultar _ejercicios.php   | Permite visualizar ejercicios de cada unidad   |  |
| consultar _bibliografía.php | Permite visualizar referencias bibliográficas. |  |
| consultar _glosario.php     | Permite visualizar un término.                 |  |
| Tabla 17. Continuación.     |                                                |  |
| Páginas de ingresar         |                                                |  |

Tabla 17. Archivos y su función.

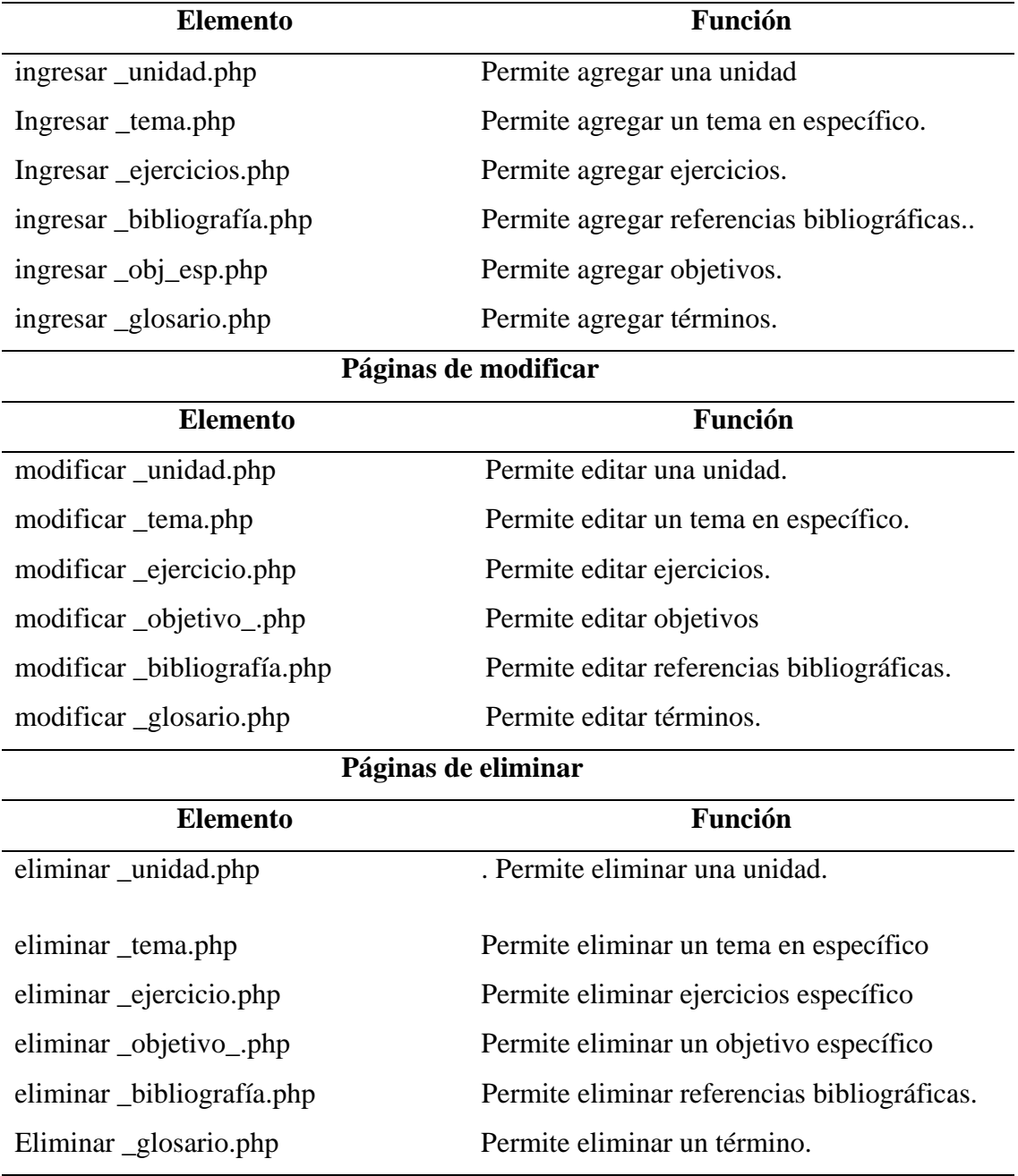

Tabla 17. Continuación.

**Páginas de resultados de modificar** 

| Elemen<br>w | . .<br>Función |
|-------------|----------------|
|             |                |

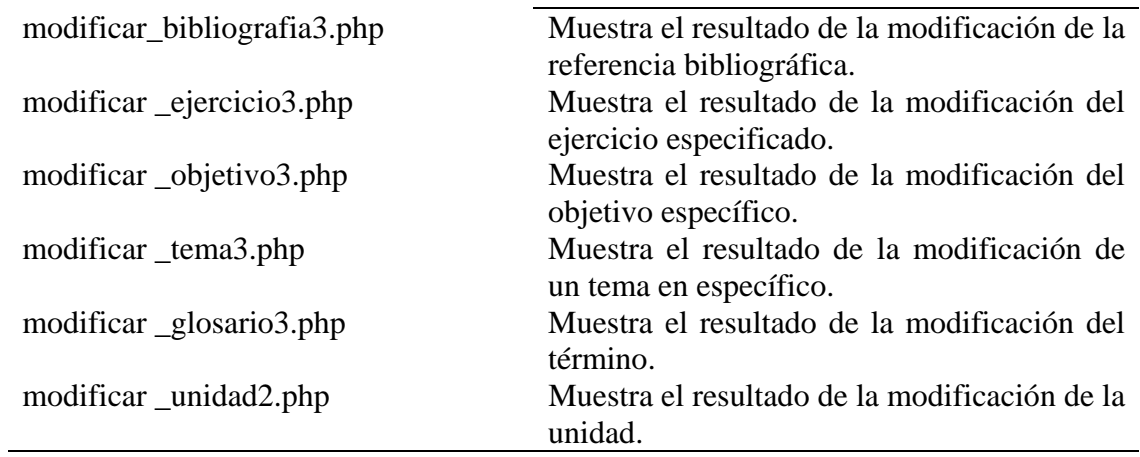

. **Páginas de contenido** 

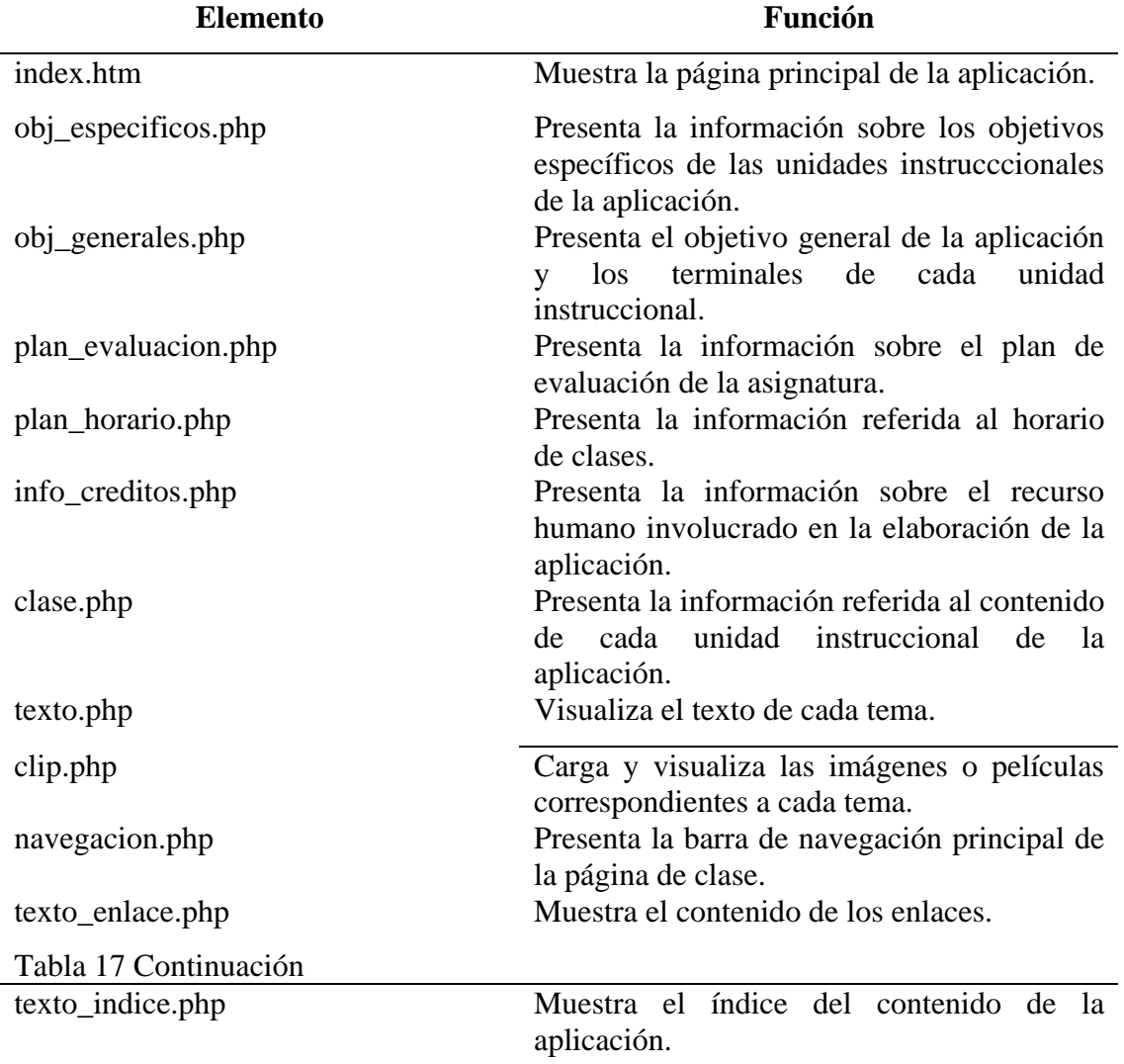

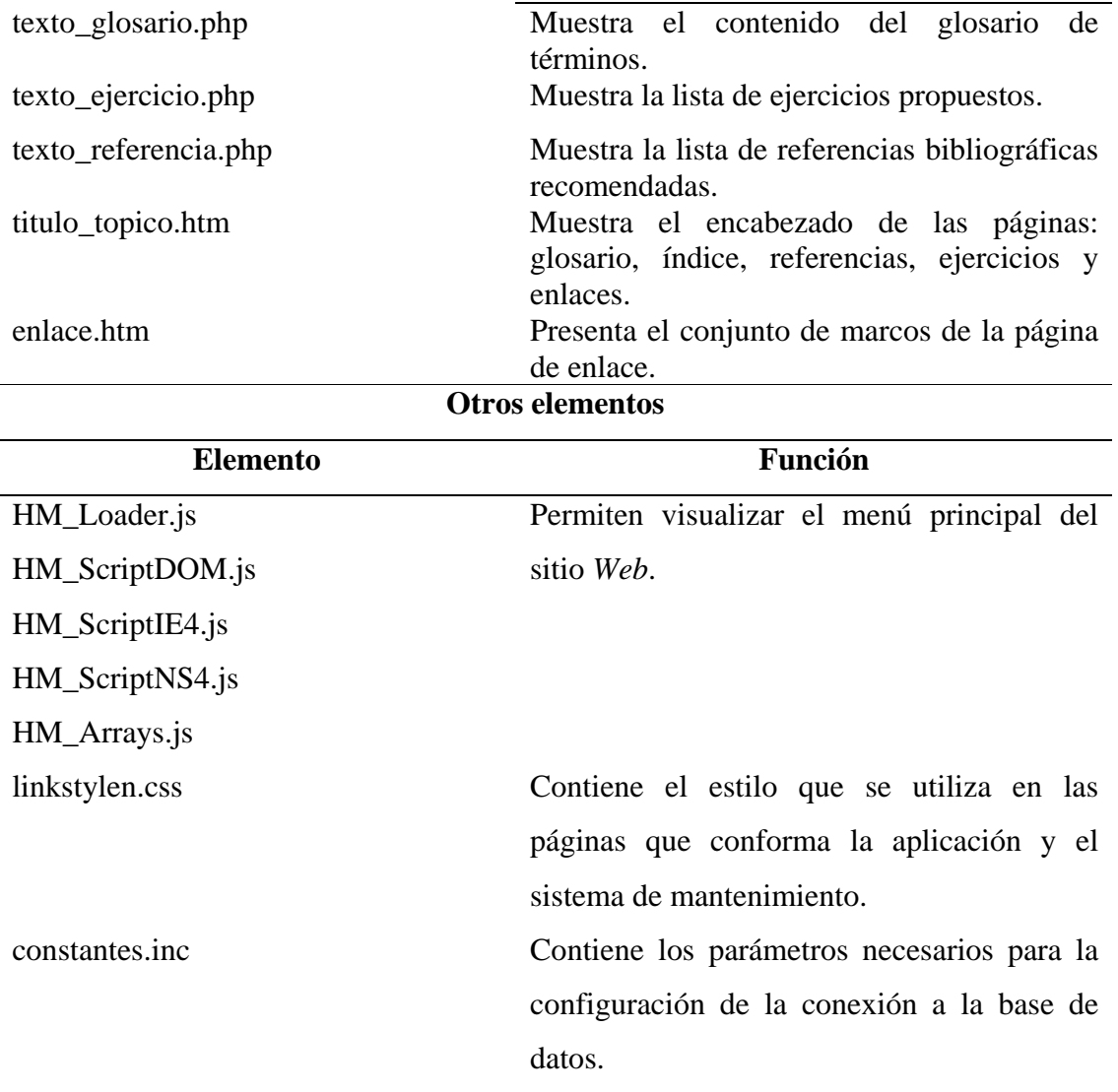

Para la creación de las páginas que integran el sitio, se definieron los parámetros necesarios para su configuración. ( tabla 18).

| Parámetros             | Valor     |
|------------------------|-----------|
| Servidor Web           | localhost |
| Tabla 18. Continuación |           |

Tabla 18. Parámetros establecidos para la creación del sitio.
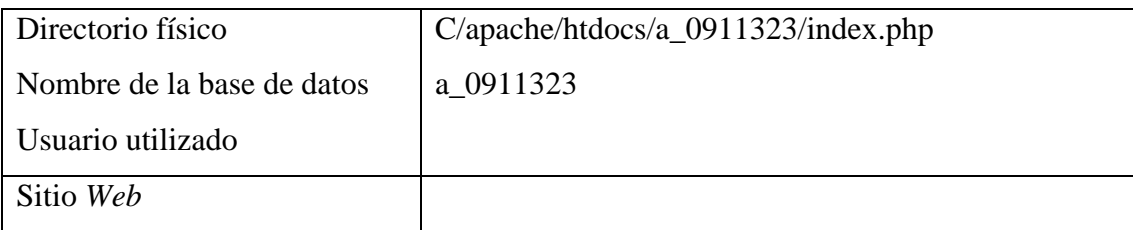

Parámetros establecidos para la conexión con la base de datos

Culminado el modelo físico de la base de datos, se procedió a su construcción en el manejador de base de datos *Mysql*. Estableciendo la conexión a través de las sentencias de PHP, que permiten realizar consultas a *Mysq*. En la figura 30 se muestra un segmento del *script* PHP utilizado para la conexión de la base de datos.

#### **<?php**

//Establecimiento de la conexión a Mysql \$conexion = mysql\_connect(servidor, usuario, contrasena) or die (mysql\_error()); //selección de la base de datos a\_0911323 mysql\_select\_db(BD, "\$conexión"); **<?** 

Figura 30. Parámetros para establecer la conexión con la base de datos.

Digitalización y tratamiento de imágenes fijas y en movimiento

 Se utilizó el programa *Adobe Photoshop* 6.0 porque permite un tratamiento profesional de las imágenes dando resultados de alta calidad en formato de gran profesión, el software *Macromedia Fireworks MX* y *Macromedia Flash MX*, ya que, proporcionan las herramientas necesarias y facilidades para la creación de archivos de diferentes formatos (gif, jpg, swf, entre otros). Permitiendo crear, animar, añadir interactividad y optimizar imágenes en un entorno profesional.

#### Codificación del sitio

Para la creación de las páginas *Web* que integran el sitio se utilizó *Macromedia® Dreamweaver MX*, por su facilidad para el diseño, creación y administración de sitios *Web* con un entorno de edición visual. Además, se utilizaron los lenguajes de programación *JavaScript* para los menús, PHP que permite realizar diversas acciones tales como conexiones a la base de datos para obtener datos de un registro, insertar, modificar y eliminar entre otros.

#### Integración de elementos *Web*

 Al crear una aplicación *Web*, uno de los aspectos primordiales es la comprobación de los vínculos que llevan de una página *Web* a otras. Los diagramas de vínculos son las representaciones gráficas de los vínculos del sitio.

En esta sección se construyeron los diagramas de vínculos, con la finalidad de resolver los problemas relacionados con los vínculos rotos o huérfanos entre las páginas que conforma la aplicación.

En el apéndice C, se muestran los diagramas de vínculos del sitio *Web*.

#### Desarrollo de textos

 Los textos incluidos en el sitio fueron obtenidos a través un experto en el área de Contabilidad Básica I, además, de documentos, tales como: libros, archivos e información en línea, incluyendo consulta de sitios y páginas *Web*. Para editar el contenido se utilizó el procesador de textos *Microsoft Word* 2003 y luego se modificó a formato HTML utilizando el módulo de insertar y modificar del sistema de mantenimiento de la aplicación.

Documentación de la aplicación

Se realizó la documentación del código fuente de manera legible, usando denominaciones significativas para las variables y procedimientos creados. En el apéndice D, se presenta ejemplos de codificación y documentación de algunas páginas de la aplicación. También, se construyeron el manual de usuario de la aplicación y del SEV, en los cuales se explica de manera breve y clara los pasos a seguir para su respectivo uso. En los apéndices E y F se muestran estos manuales de usuario.

#### **CONCLUSIONES**

Se desarrolló una aplicación educativa, bajo ambiente *Web,* para apoyar la enseñanza de la asignatura Contabilidad Básica I (91-1323), del Núcleo de Sucre de la UDO, donde el profesor cumple funciones de facilitador, guía de la misma .Además, facilitándole al estudiante acceder al contenido programático de la asignatura en el momento que lo requiera

El contenido instruccional de esta aplicación es presentado a través de textos, imágenes fijas y en movimiento. Elementos que contribuyen a lograr una mejor compresión de cada uno de los objetivos instruccionales propuestos.

Los usuarios representativos y expertos que evaluaron, la aplicación educativa expresaron que la información se presenta de forma clara y concisa. Es intuitiva, de fácil manejo, sencilla y presenta una interfaz agradable, lo que indica la aceptación de la misma por parte de los usuarios a los cuales va dirigida. Por lo tanto, se considera que ésta cumple con los objetivos planteados.

#### **RECOMENDACIONES**

Realizar pruebas piloto y de campo de la aplicación, con el fin de evaluar la eficacia del *Software* en la asignatura Contabilidad Básica I (091-1323), impartida en la UDO, Núcleo de Sucre, y así comprobar que es un apoyo eficaz para el proceso enseñanza aprendizaje.

Mantener actualizado el contenido instruccional de la aplicación y de las páginas: enlaces, referencias, glosario y ejercicios.

Organizar equipos interdisciplinarios para futuros desarrollos de *Software* educativos, que incluyan especialistas en contenido, metodología, informática, diseño instruccional y diseño gráfico.

Incluir en la base de datos de la asignatura, la autoevaluación y todo lo concerniente

### **BIBLIOGRAFÍA**

Castellanos, y otros, 2000. "Estrategias docentes para contribuir a la educación de valores en estudiantes universitarios." [http://biovirtual.fbio.uh.cu/cepes/lec2/lec2.htm. \(12-03-2005\)](http://biovirtual.fbio.uh.cu/cepes/lec2/lec2.htm.%20(12-03-2005)

Centeno, M. 2004. Reforma Curricular Licenciatura en Contaduría Pública.

Copyrihts, 2003. Multimedia. Enciclopedia Wikipedia

Copryght © 2006. Principales definiciones de los términos más usados en Internet. Informática Milenium S.A. C.V

Cromo, M. 2001. Informática Personal . Primera edición. Prentice Hall Hispanoamericana. México.

Díaz, L. 2004. Desarrollo de una aplicación educativa bajo ambiente *Web*, que sirva de apoyo para la enseñanza de la Botánica Criptogámica en el Departamento de Biología del Núcleo de Sucre de la Universidad de Oriente. Trabajo de Grado. Escuela de Ciencias, Universidad de Oriente. Cumaná, Venezuela.

Díaz, P. 1996. De la multimedia a la hipermedia. RA-MA Editores, Madrid.

Galvis, A. 1994. Ingeniería de software educativo. Segunda edición. Limusa. México.

García, Y. 2003. Desarrollo de un sistema de información bajo ambiente *Web* para la publicación de los trabajos de investigación de la UDO. Trabajo de grado. Escuela de Ciencias, Universidad de Oriente. Cumaná.

Ibáñez, A. 1996. El libro de Internet:una visita guiada al mundo digital. Primera edición. McGraw-Hil Interamericana. España.

Martín, F. 1999. "Concepto de informática educativa". <http://www.fmmeducacion.com.ar/Informatica/infoeduc.htm> (01-10-06)

Martínez, E. 2002. "Las nuevas tecnologías de información y comunicación en los procesos educacionales". "TIC aplicada a la educación".  $\langle$ http://www.utem.cl/triología/p16.html> (20/07/2006).

Márquez, P. 2003. "El software educativo". "Software". [<http://www.lmiube.es/te/any96/marquez software/](http://www.lmiube.es/te/any96/marquez%20software/)> (9/06/2006).

Microsoft Co. 1998. Nuevas tecnologías en la educación. Enciclopedia Encarta.

Milano, R. 2005. Desarrollo de una aplicación educativa bajo ambiente *Web* que sirva de apoyo para la enseñanza de la asignatura Computación Gráfica I (725353) de Ingeniería en Computación del Núcleo de Anzoátegui de la de la Universidad de Oriente. Trabajo de grado. Escuela de Ciencias, Universidad de Oriente. Cumaná.

Ravioli, P. 2005. " Lenguaje de programación para páginas *Web*" <**[http://www.monografias.com/trabajos9/lengprogram/lengprogram.shtml](http://www.monografias.com/trabajos11/constru/constru.shtml)**>(26/0 62006)

Reyes, M. Gutiérrez, A. y Salinas, V. 1997. Escenarios del siglo XXI: perfil del ciudadano futuro. Universidad virtual del sistema tecnológico de Monterrey. México.

Rivas, C. 1994. El nuevo paradigma para la investigación educativa. UPEL. España.

Rodríguez, J. Tovar, F. Montes, I. y Campos, A. 1999. Manual de capacitación docente módulo II U.D.O. Venezuela.

Stevenson, N. 2001. "Conductismo". "Aplicación del conductismo en la educación". [<http://www.geocities.com/psicoresumenes/public.htm](http://www.geocities.com/psicoresumenes/public/Conductismo.htm)> (14/06/2006).

Tamayo, T. y Tamayo, M. 2001. El proceso de la investigación científica. Cuarta edicción. Limusa. México.

Universidad de Oriente. 1992. La casa más alta Universidad de Oriente. Editorial Universitaria. Cumaná.

Vaquero, S y Quiroz G. 1998. Microsoft visual interDev 6.0 manual del programador. McGraw-Hil Interamericana. Madrid.

# **Hoja de Metadatos**

# Hoja de Metadatos para Tesis y Trabajos de Ascenso – 1/5

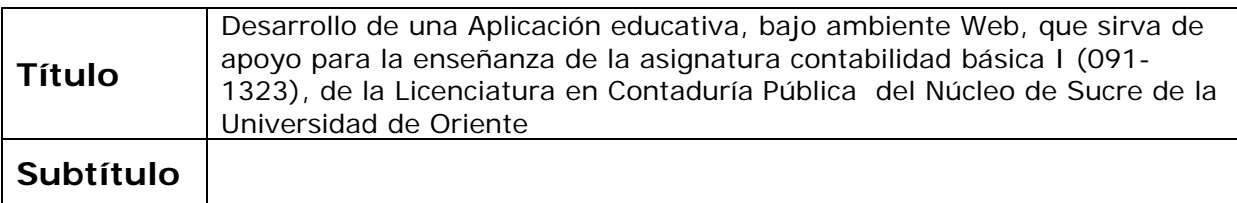

#### **Autor(es)**

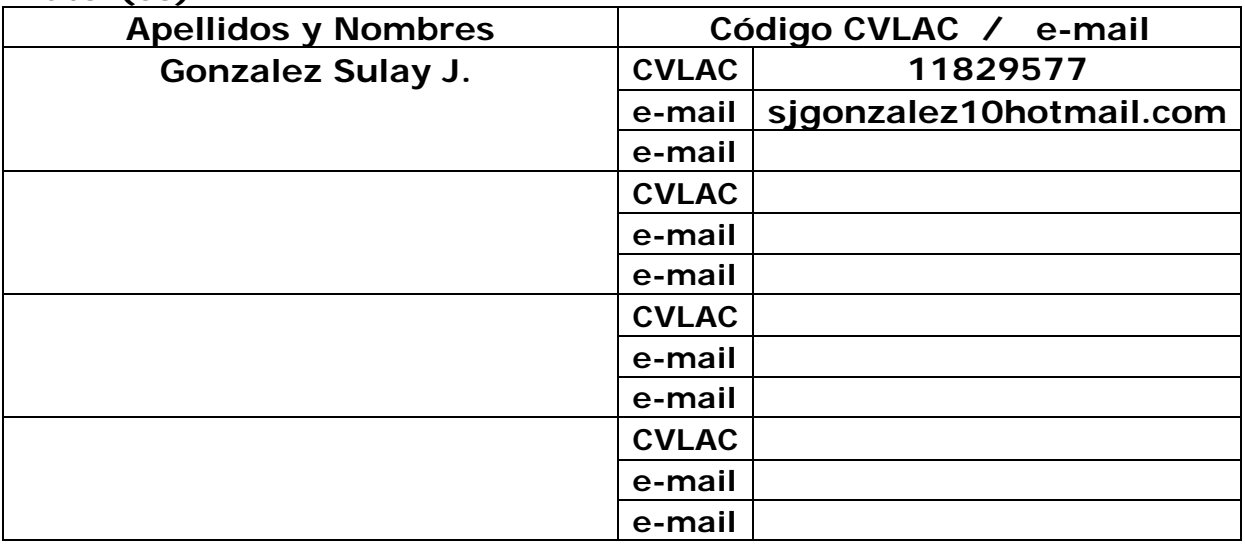

#### **Palabras o frases claves:**

**APLICACIÓN DE ENSEÑANZA PÁGINA WEB Enseñanza educativa** 

# Hoja de Metadatos para Tesis y Trabajos de Ascenso – 2/5

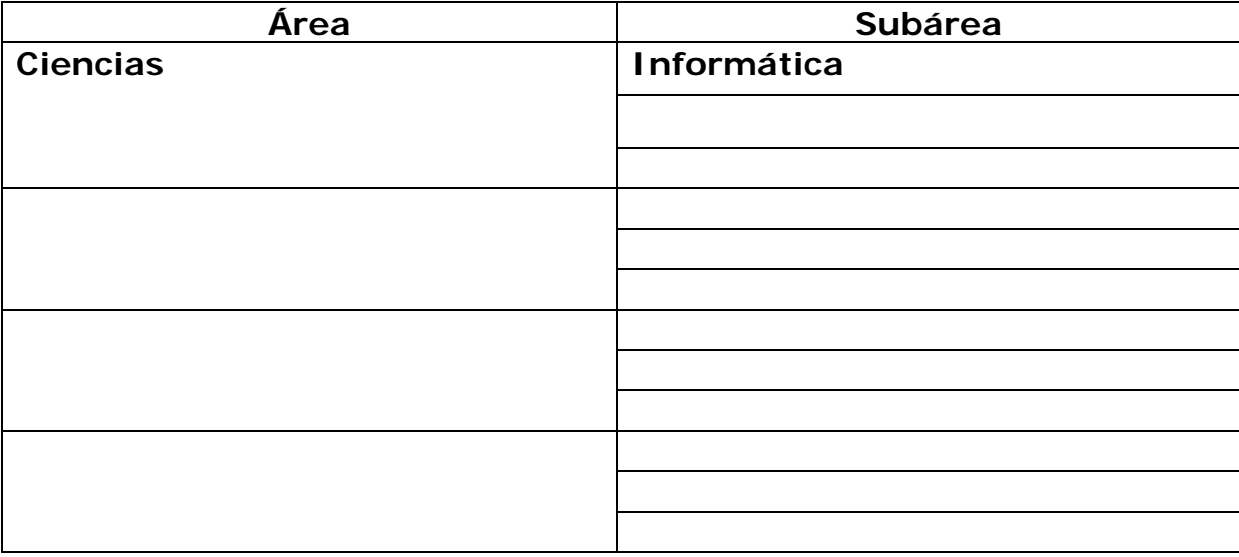

#### **Líneas y sublíneas de investigación:**

## **Resumen (abstract):**

Se desarrolló una aplicación educativa bajo ambiente *Web*, que sirve de apoyo para la enseñanza de la asignatura Contabilidad Básica I (0911323), perteneciente al II semestre, de la Licenciatura en Contaduría Pública de la Universidad de Oriente del Núcleo de Sucre. Para esto se utilizó la Metodología para la Selección o Desarrollo de Materiales Computarizados, MECs, propuesta por Galvis (1992) y la metodología del Ciclo de Desarrollo de Aplicaciones *Web*, propuesta por Vaquero y Quiroz (1998), obteniéndose una metodología híbrida. La primera fase, análisis de las necesidades educativas, sirvió para identificar los problemas presentados en la asignatura, analizar sus posibles causas y las alternativas de solución. La segunda fase, diseño, abarcó la organización del contenido del sitio *Web,* se diseñó la base de datos, la navegación y la interfaz de usuario. En la tercera fase, construcción, se llevó a cabo la elaboración de las estructuras de las páginas, la digitalización de imágenes, diseño de las animaciones, desarrollo de textos, la programación, elaboración de la documentación y por último la realización de pruebas para verificar la funcionalidad, interfaz y contenido. Cabe destacar que en otras escuelas existen aplicaciones de este tipo, pero, ésta se considera innovadora por ser la primera página desarrollada para esta especialidad, ya que, contribuye con el proceso de enseñanza-aprendizaje de la asignatura Contabilidad Básica I (0911323), mediante el uso de las nuevas tecnologías de la información y comunicación, permitiendo que el estudiante pueda acceder al material teórico-práctico contenido en ella y así afianzar los conocimientos adquiridos en el salón de clases

# Hoja de Metadatos para Tesis y Trabajos de Ascenso – 3/5

#### **Contribuidores:**

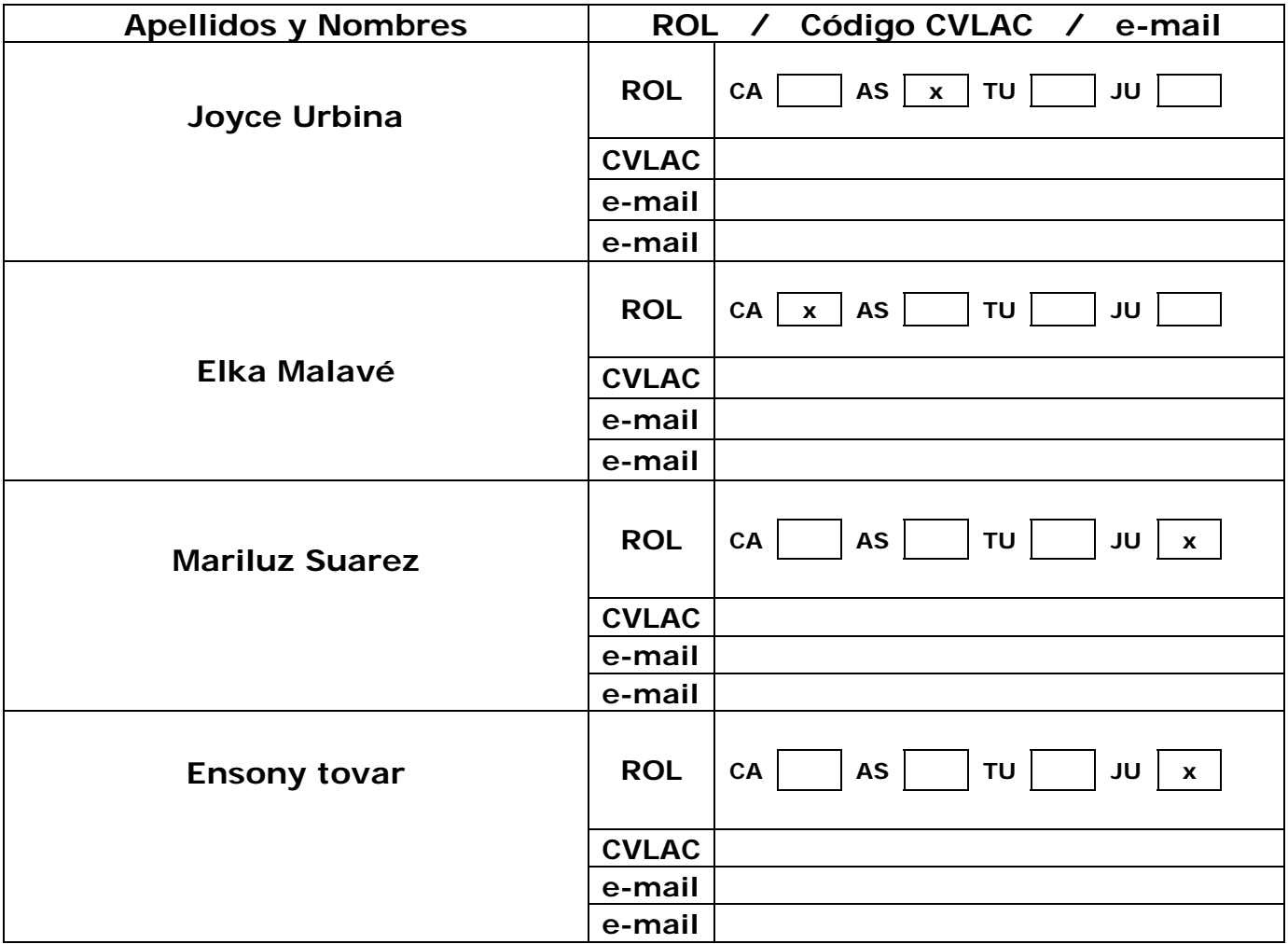

**Fecha de discusión y aprobación:** 

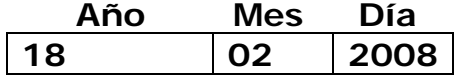

**Lenguaje: SPA** 

# Hoja de Metadatos para Tesis y Trabajos de Ascenso – 4/5

#### **Archivo(s):**

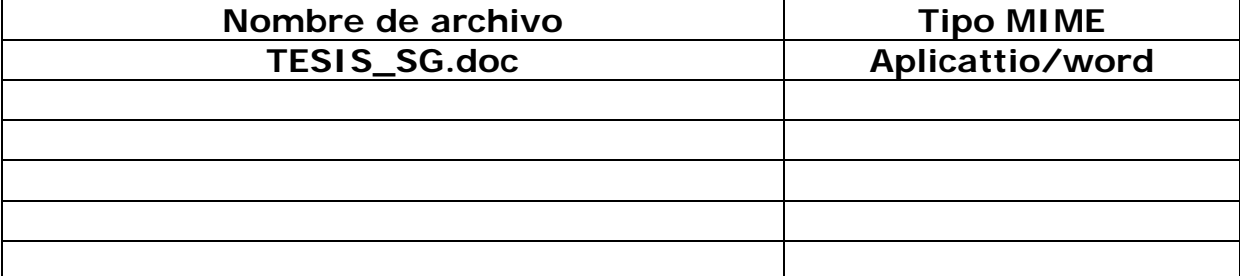

#### **Alcance:**

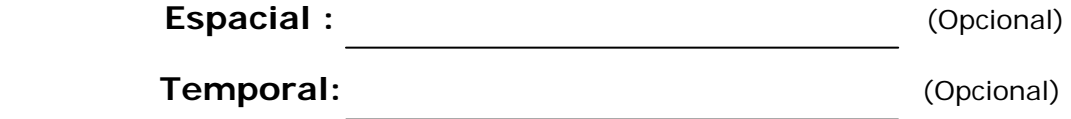

**Título o Grado asociado con el trabajo:**  Licenciado

**Nivel Asociado con el Trabajo: Licenciatura en informática** 

## **Área de Estudio:**

Informática

## **Institución(es) que garantiza(n) el Título o grado:**

Universidad de Oriente Núcleo de Sucre

## Hoja de Metadatos para Tesis y Trabajos de Ascenso – 5/5

#### **Derechos:**

**Nosotros las Autoras de esta tesis le damos a la Universidad de Oriente los derechos de divulgar y reproducir esta tesis, sin Embargo los autores no reservamos los derechos de de industria Y patente.** 

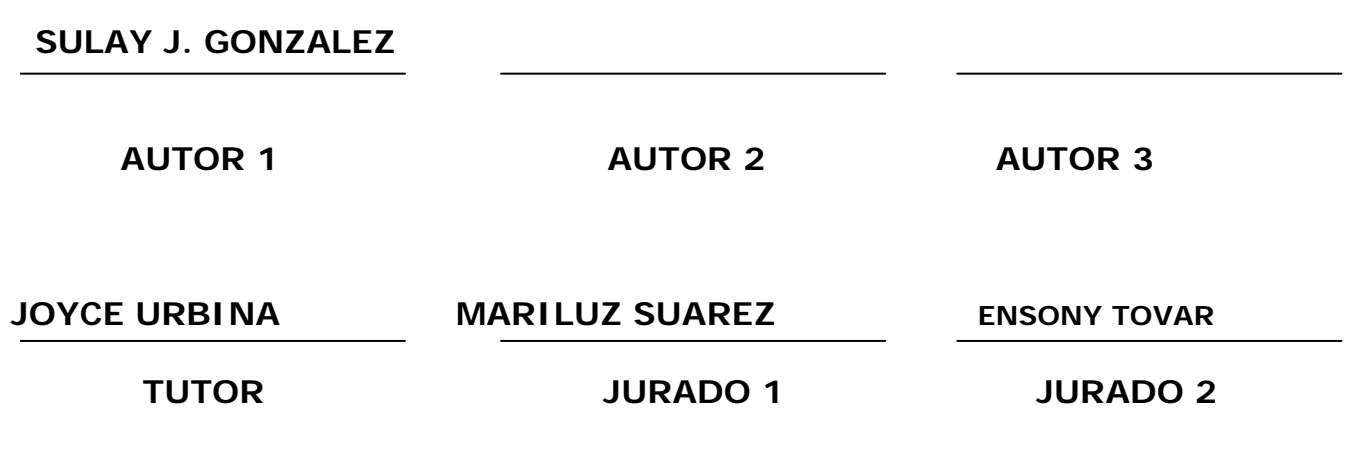

 **POR LA SUBCOMISIÓN DE TESIS:**